**Report No. CSS06-16 November 2, 2006**

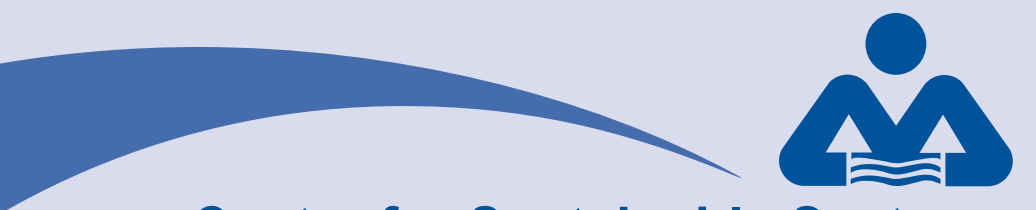

## **Center for Sustainable Systems University of Michigan**

# **A Technical Update on Environmental Reporting for the University of Michigan Ann Arbor Campus:**

**The U-M Environmental Data Repository Arthur Chan, Gregory A. Keoleian and Helaine Hunscher**

## **A Technical Update on Environmental Reporting for the University of Michigan Ann Arbor Campus:**

**The U-M Environmental Data Repository** 

Arthur Chan Gregory A. Keoleian Helaine Hunscher

Center for Sustainable Systems

University of Michigan Ann Arbor

November 2, 2006

A report of the Center for Sustainable Systems **Report No. CSS06-16** 

#### **Document Description**

A TECHNICAL UPDATE ON ENVIRONMENTAL REPORTING FOR THE UNIVERSITY OF MICHIGAN ANN ARBOR CAMPUS: THE U-M ENVIRONMENTAL DATA REPOSITORY Arthur Chan, Gregory A. Keoleian and Helaine Hunscher Center for Sustainable Systems, Report No. CSS06-16 University of Michigan, Ann Arbor, Michigan November 2, 2006 18 pp., 7 tables, 2 appendices

This document is available online at: http://css.snre.umich.edu

Center for Sustainable Systems School of Natural Resources and Environment University of Michigan 440 Church Street, Dana Building Ann Arbor, MI 48109-1041 Phone: 734-764-1412 Fax: 734-647-5841 Email: css.info@umich.edu Web: http://css.snre.umich.edu

© Copyright 2006 by the Regents of the University of Michigan

## **Acknowledgements**

This update to the Environmental Data Repository (EDR) was made possible with funding from the Rosina Bierbaum, Dean of the School of Natural Resources and Environment. The update includes both improvements to the Visual Basic code upon which the EDR software tool is built, and the output of environmental performance results for the University of Michigan based on available 2005 data.

The Advisory group for the EDR project included Professors Jonathan Bulkley and Gregory Keoleian from SNRE, and Terry Alexander (Director) and Andrew Berki (Coordinator for Environmental Services) from Occupational Safety and Environmental Health.

In addition, this update would not be possible without the contribution of the following University staff to the project:

Tracy Artley, Waste Management Services Mike Bowen, Utilities/Plant - Mechanical Engineering Andy Cameron, Office of Registrar Brandi Campbell, Occupational Safety and Environmental Health Shelly Carpenter, Utilities Jim Day, Property Disposition Rob Doletzky, Grounds & Waste Management Services Doug Hanna, University Architect/Planner Office & Plant Extension Kandie Hines, Office of Budget and Planning Mike Hommel, Botanical Gardens & Arboretum Tracey Jones, Intercollegiate Athletics/Radrick Farms Renee Jordan, Parking & Transportation Services John Lawter, Grounds Kevin Marsh, Hospital Safety and Management Services William McAllister, Grounds Dave Miller, Parking & Transportation Services Marvin Pettway, Grounds & Waste Mgmt Services Terry Ramsey, Plant Extension Kenn Rapp, Plant Landscape Arch Becky Seiser, University Parking Services Mike Swanson, Utilities David Tyler, University of Michigan Hospital Waste Management Carol Varney, Utilities

## **Table of Contents**

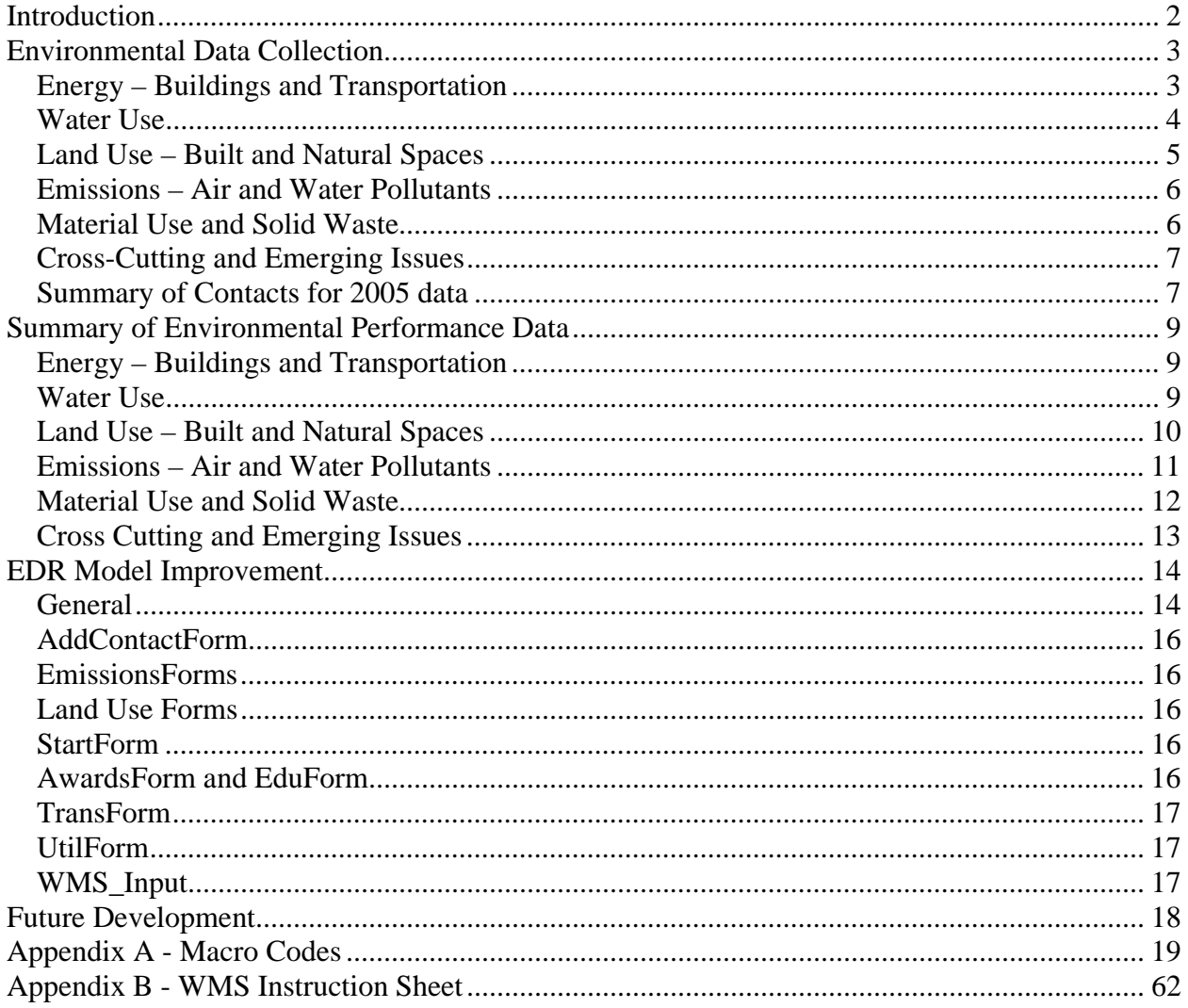

## **Introduction**

*Environmental Reporting for University of Michigan Ann Arbor Campus: The U-M Environmental Data Repository* (Report Number CSS05-11) resulted from a project conducted by Sarah Deslauriers, Colin McMillan and David Spitzley in 2005 in response to the *Environmental Task Force Advisory Report* (2004) urging the University to track and report environmental performance in a on-going and systematic basis. As a result, the Environmental Data Repository (EDR) was developed. It is a Microsoft Excel-based software program that facilitates data collection, computation and tracking of the eight key environmental performance indicators and more than 50 operational metrics recommended by the *Advisory Report*.

This UM environmental reporting is to be conducted annually to track the UM environmental performance over time. Such information can be distributed to the UM community to inform the University's daily decision-making processes and to demonstrate the University's commitment to sustainability issues. The project was resumed in May 2006 with the following goals:

- 1) Collect the same set of environmental-related data for calendar/fiscal year 2005 as was reported for 2004, so that data are consistent and can be compared with each other.
- 2) Review data collection sources.

 $\overline{a}$ 

- 3) Examine the applicability of EDR model to 2005 data, and update the model to accommodate changes in data sources and formats.
- 4) Explore the possibility of collecting additional environmental attributes from departments across the campus.
- 5) Develop factsheets<sup>1</sup> to facilitate environmental performance communication among the UM populations, in order to make an impact in decision-making processes.

With support from operations departments across the campus, we were able to collect most of the necessary environmental data for calendar/fiscal year 2005.

<sup>&</sup>lt;sup>1</sup> Four factsheets (Environmental Data Repository; Energy; Emissions; and Waste) are developed.

## **Environmental Data Collection**

The sets of environmental data are primarily obtained from over 21 UM staff working in 11 departments.<sup>2</sup> With the help of Andy Berki from Occupational Safety and Environmental Health (OSEH), contacts were initiated with the personnel who supplied data last year.

With the co-operation and support of the contacted departments across the campus, we were able to collect almost all of the environmental data in one-month time. Most of the data can be collected from the same personnel or department as last year, and the details and formats of the data were similar as well.

## *Energy – Buildings and Transportation*

This category includes two key performance indicators (total energy consumption, renewable energy contribution) and 13 operational metrics. For building energy consumption, the primary data were mainly collected from the personnel in Utilities and Plant Engineering. For transportation energy consumption, data were acquired from Parking & Transportation Services and the Plant Extension.

Mr. Michael Swanson (mswaney@umich.edu, 763-3011) is the major contact person in the Utilities and Plant Engineering, with his colleagues Ms. Carol Varney and Ms. Shelly Carpenter respectively providing the Annual Report of Utilities and energy consumption data of Central Power Plant and Hoover Boiler Plant. Water consumption data were requested at the same time. The Annual Report of Utilities is also available in PDF format at http://www.plantops.umich.edu/ utilities/Utilities/reports.html, but a report in Excel format is needed to be imported to the EDR. There were no major issues with the data requested as they were provided in the same format as last year.

There were energy and water consumption data from new buildings identified in the Annual Report of Utilities. Four buildings were located within the UM-Ann Arbor campus area and therefore were included in our analysis. To incorporate the new data, the code and name of the four new buildings were added into the "BldgList" worksheet of the EDR model. The additions were highlighted in yellow in the "BldgList" worksheet.

 $\overline{a}$  $2^2$  Department of Occupational Safety and Environmental Health

Grounds & Waste Management Services

Matthaei Botanical Gardens and Nichols Arboretum

Office of Registrar

Parking and Transportation Services

Plant Extension

Property Disposition

UM Athletic Department

UM Hospital Waste Management/ Recycling Foreman

UM Office of Budget and Planning

Utilities and Plant Engineering

Data on electricity generated with a renewable source was originally provided by Mr. Andy Berki from OSEH. It was suggested that no electricity is generated with renewable sources on campus. Yet, photovoltaic (PV) panels are installed on the roof top of the Dana Building. David Spitzley of Center for Sustainable Systems provided an estimate on electricity generated by the PV panels in  $2005<sup>3</sup>$ 

Mr. David Miller (dymiller@umich.edu, 647-0948) was the primary contact person in Parking and Transportation Services. He shared with us the AATA M-ride ridership data, and his colleague Ms. Renee Jordan filled out the "TransportationStats" template with data about bus and fleet fuel consumption, M-bus ridership and vanpool ridership. Not tracked in 2004, fleet fuel economy data is not tracked in 2005 as well. The "TransportationStats" template designed last year was used this year without any major modification. There were no issues with the data.

Mr. Terrence Ramsey (tramsey@bf.umich.edu, 260-2959) from the Plant Extension was contacted directly for bike rack maps of each campus (Central, Medical, South and North). Secondary data were obtained from the Annual Energy Review and EIA 906/920 Monthly Time Series File published by the Energy Information Administration as noted last year. Updated data were available from EIA 906 and EIA 920 database for the heat content of different energy carriers and the fuel mix of purchased electricity. However, the same sets of assumptions or data were used for the heating values of different fuel types because there were no updated versions of the source documents.

#### *Water Use*

 $\overline{a}$ 

This category is comprised of one key performance indicator (total water consumption) and four operational metrics. The majority of data (water use for UM buildings, CPP and Hoover Boiler Plant) were collected along with energy consumption data requested from the Utilities and Plant Engineering. Irrigation water data for the golf courses were previously collected from MDEQ. However, the person from MDEQ (Mr. Ron van Til) has retired. Personnel from Athletic Department asserted that the 2005 data is the same as 2004.

There were no updated data regarding the percentages of purchased water consumption for irrigation and discharges to sewers. Therefore, the same sets of data were used. For the four new buildings identified in the Annual Report of Utilities, it was assumed that all the water consumed would end up in the sewer system.

 $335,000$  kWh in 2005. On-site renewable power represents the 12-month average generation for the installed photovoltaic system. Average is taken from 16 months of acquired operating data as reported by the data acquisition system in June of 2006.

#### *Land Use – Built and Natural Spaces*

One performance indicator (impervious surface area) and seven operational metrics were chosen to measure the University's relative impacts on storm water runoff and land resource management. Data are respectively collected from three different departments within the University for the areas that the University owns and maintains: 1) campus Grounds, 2) UM golf courses, and 3) nature preserves (Matthaei Botanical Gardens, Nichols Arboretum, Horner's Woods and Mud Lake Bog). **However, the current model fails to capture all the land owned by the University within Ann Arbor.**

Grounds and Waste Management Services provided the data of UM campus grounds. Mr. Kenneth Rapp (kennr@bf.umich.edu, 647-2028) was contacted for the campus land use inventory. The inventory did not include the athletic campus nor the 200-acre East Medical Campus on Plymouth and Earhart Roads. Requested through Mr. John Lawter (jlawter@umich.edu, 764-3422), we respectively received the tree population and salt  $\&$  sand use data from Mr. Marvin Pettway and Mr. Robert Doletzky from the Grounds Operations. No issues were found with the data.

The Athletics Department was contacted for land use data for the athletic fields and Universityowned golf courses. However, it was advised that 2004 data can be used for 2005. The same situation applied to the land use data for the nature preserves (e.g., the Nichols Arboretum).

There are serious issues with the data provided by the Athletics Department. In a document provided by Ms. Tracey Jones last year, the size of the two golf courses is 169 acres. However, there are two sources citing that the size of the Radrick Farm Golf Course alone is 260-270 acres.<sup>4</sup> Also, the data do not include the size of the athletic fields. The Athletics Department did not return to us an updated figure. Through email communications Mr. Kenneth Rapp, of Grounds, suggested that the athletic campus spans over 1,000 acres.

The deck parking data were obtained from the same person (Ms. Rebecca Seiser, rseiser@bf.umich.edu, 647-3615) as last year. No issues were noticed.

Overall, the current model fails to capture all the land owned by the University within Ann Arbor. The model only includes the acreage in the nature preserves, part of the golf courses and the land maintained by the Grounds Department. These land uses contribute to only around 1,900 acres out of 3,070 acres of land<sup>5</sup> owned by the University in Ann Arbor. Office of Budget and Planning, who published the 3,070-acre figure in its Facilities factsheet, and Mr. Rapp from the Grounds Department were contacted regarding the discrepancy. There were no conclusive answers on the issue, but both advised that the majority of the remaining land parcels should be located within the athletic campus, which is maintained by the Athletic Department.

<sup>4&</sup>lt;br>http://www-personal.umich.edu/~luriea/intro.html, http://www.umich.edu/~radrick/infoguide.html

http://sitemaker.umich.edu/obpinfo/files/umaa\_facilities.pdf

#### *Emissions – Air and Water Pollutants*

In this category, one key performance indicator (total greenhouse gas emissions) and five operational metrics are included. The data are calculated from the fuel consumption data of the University's fleet, CPP, Hoover Power Plant and other services. The fuel consumption data of the fleet were available once "TransportationStats" template was imported into the model mentioned in the energy section. Data are provided by the same personnel as last year's and no issues have been found with the data.

The air emissions data from on-site combustion were requested through Ms. Brandi Campbell (campbelb@umich.edu, 647-9017) from the Department of Occupational Safety and Environment (OSEH). The template "StationaryEmissions.xls" was sent to Ms. Campbell to fill out the natural gas and distilled oil usage data for CPP, Hoover Boiler Plant and other sources. The template calculates the air emissions from these sources with detailed assumptions on various air pollutants emission factors. No issues were identified with the data.

This year the same carbon or carbon dioxide emission factors for all fuels were used (see SecondaryInput sheet). An updated version of the document "Emissions of Greenhouse Gases in the United States" was not available at the Energy Information Administration website as of June 2006.

Salt and sand use data were collected as mentioned in the previous section (Mr. John Lawter jlawter@umich.edu, 764-3422). A spreadsheet with tables and graphs showing the salt and sand use data for the past 17 years was received. There were no issues with the data. Fertilizers and pesticides data were not available.

#### *Material Use and Solid Waste*

Two performance and 20 operational metrics are reported for the material use and solid waste category. Contacts were initiated with five departments within the University to collect the data.

Data on regulated recycling items, reuse property disposition and woody debris were collected from the same personnel as last year. Mr. Andy Berki from OSEH supplied the updated data on regulated recycling items. Mr. Jim Day  $\frac{day}{\omega}$ umich.edu, 764-2470) at the Office of Financial Analysis shared the property disposition data in dollar terms. Mr. William McAllister from Grounds and Waste Management Services provided the data on the amount of woody debris collected during ground maintenance activities. The assumption on woody debris density was not changed (170lb/cubic yard).

Refuse and recycling data of the UM Hospital were collected this year from Mr. Kevin Marsh (kevmarsh@umich.edu, 764 4427) at UMH Safety Management Services.

Ms. Tracy Artley from the Waste Management Services was contacted for composting, recycling and reuse data. With an updated database at the Waste Management Services, a new template

"WMS\_Input.xls" and an instruction sheet "WMS\_Input Instructions.doc" were written (Appendix B) and provided to enter the data. New queries were written and stored in the MS Access database at the department's computers. In the future, Ms. Artley and her colleagues can collect the data for the project by simply clicking and running pre-written queries from their computers. The changes in the code and worksheet structures will be discussed in the "ERD Model Improvement" section. Ms. Artley helped us request the data on the composition of the mixed containers for the City of Ann Arbor through Mr. Bill Leonidas from FCR Recycling.

### *Cross-Cutting and Emerging Issues*

Two new metrics (number of undergraduate, masters & doctoral degrees, and enrollment of 429 sustainability-related courses) were added. The former metric was obtained from the Graham Environmental Sustainability Institute (GESI) http://provost.umich.edu/gesi/academics/degree.html . For the latter metric, the lists of courses are defined by GESI, and the enrollment data were requested through the Office of Registrar. The 2005 data included the enrollment of the sustainability-related courses offered in Fall 2004 and/or Winter 2005. Data for the metrics used in the original report can be requested from the same personnel as last year.

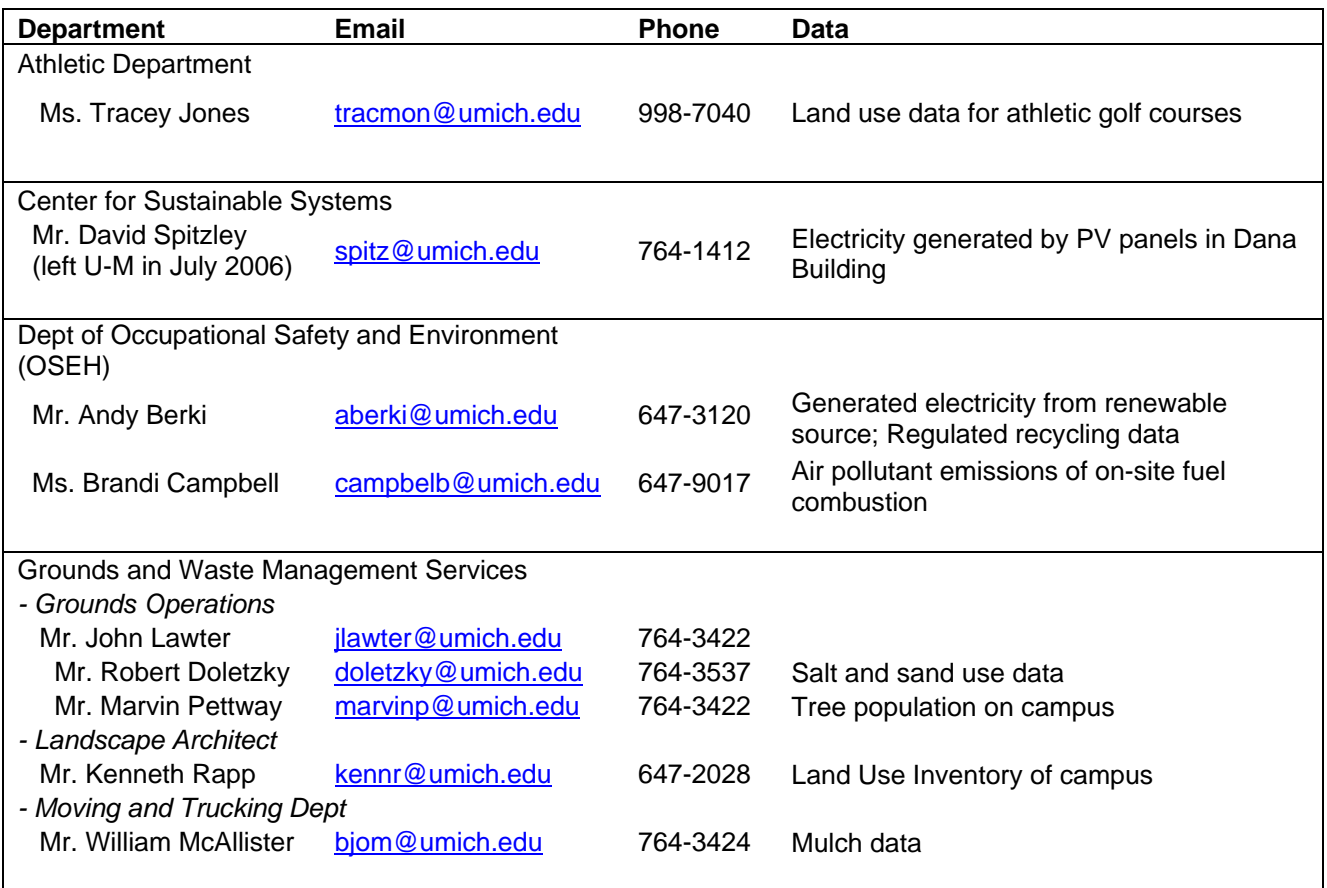

#### *Summary of Contacts for 2005 data*

 $\overline{\phantom{a}}$ 

Continued on next page

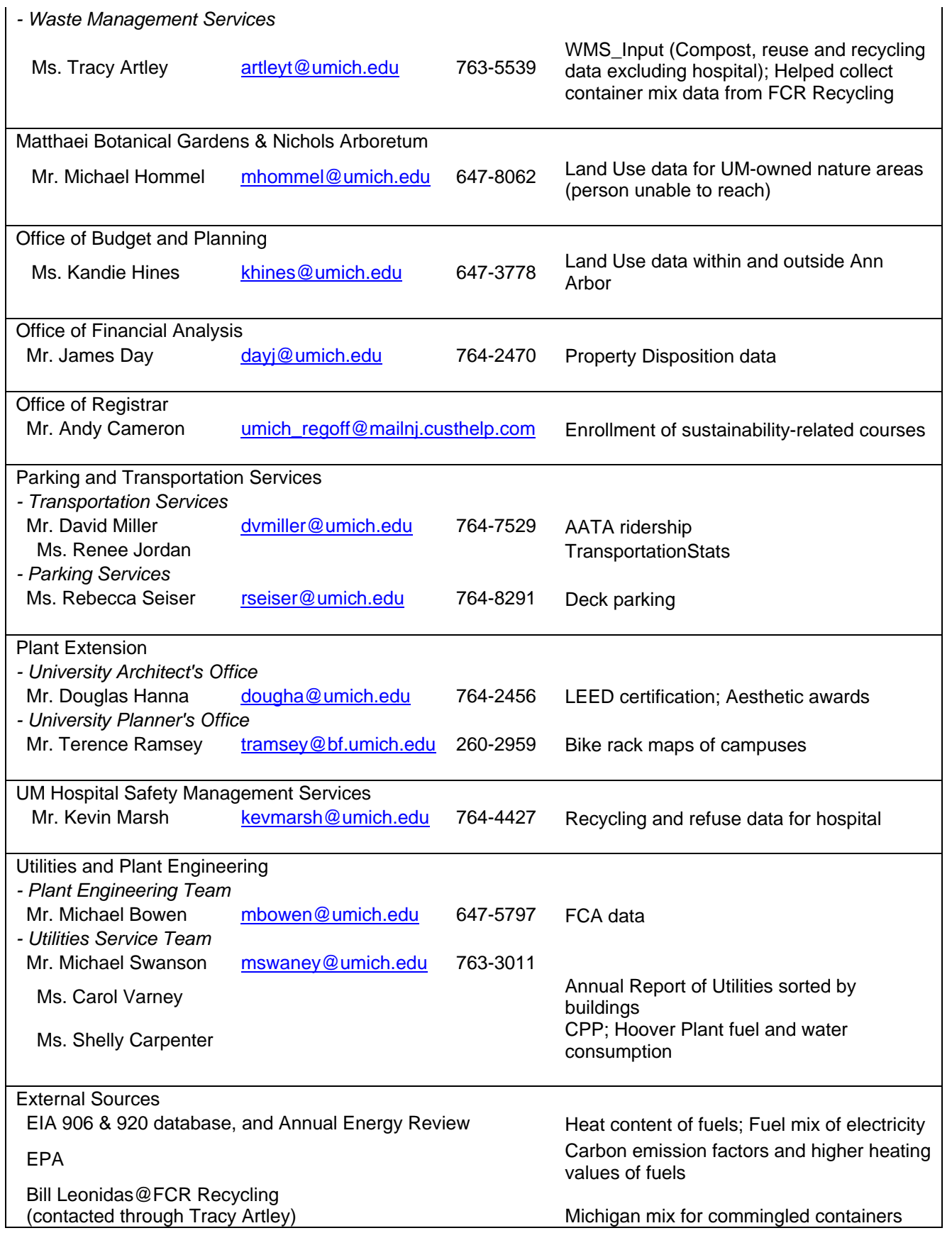

## **Summary of Environmental Performance Data**

NOTE: +/- symbols in the 'Changes' column of the following tables simply indicate whether there was a measured increase or decrease in the result of that indicator, without implying an improvement or decline in sustainability, e.g., an increase in energy consumption indicated by a '+' symbol might actually suggest a decline in sustainability performance. To clarify, trends showing improved sustainability performance have been marked in green.

#### *Energy – Buildings and Transportation* 2004 2005 Changes

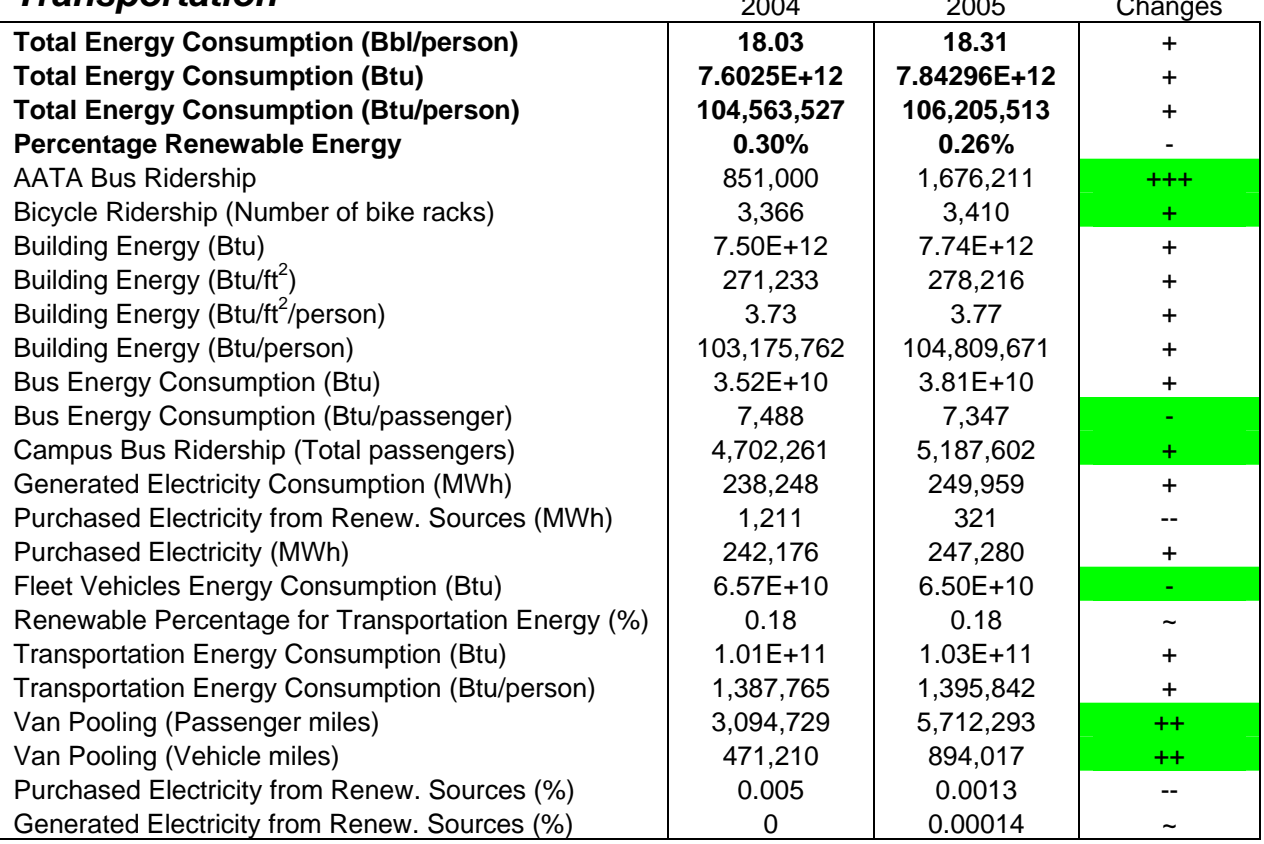

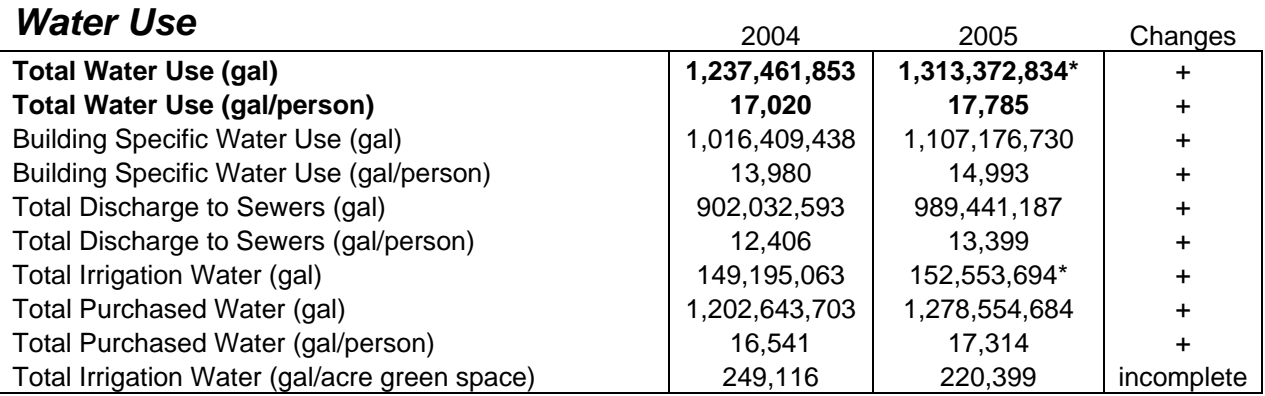

\* it is assumed that the golf course irrigation data in 2005 is the same as that in 2004

# *Land Use – Built and Natural*

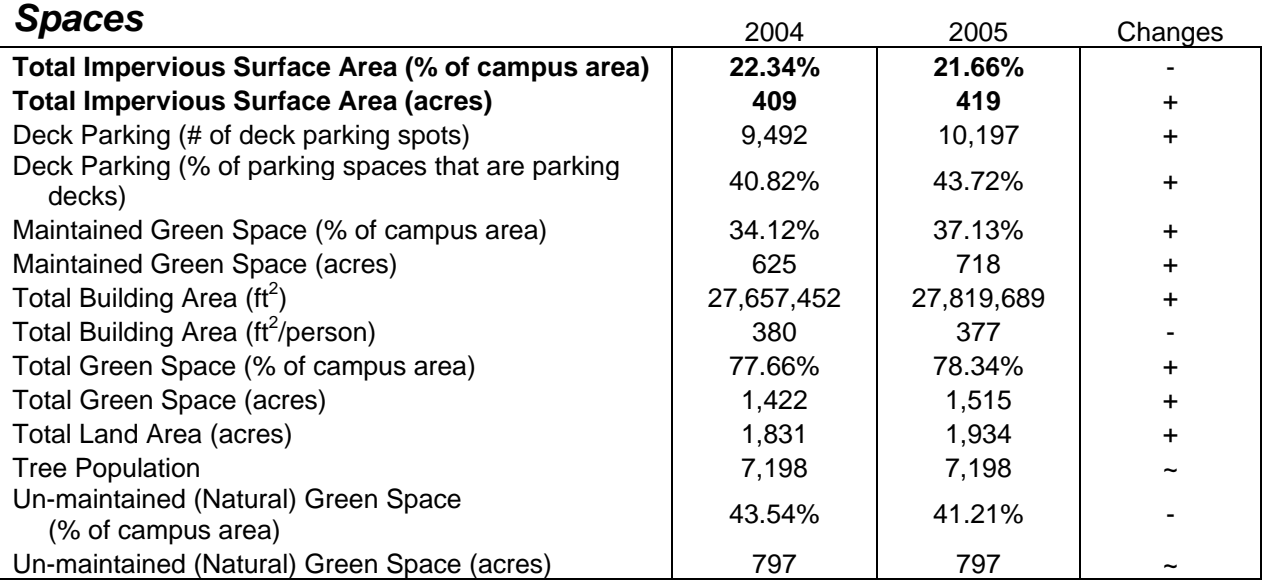

**N.B. same estimates were used for golf courses and Matthaei Botanical Gardens & the Nichols Arboretum in 2005. The data do not include other land owned by the Athletic Department**

# *Emissions – Air and Water*

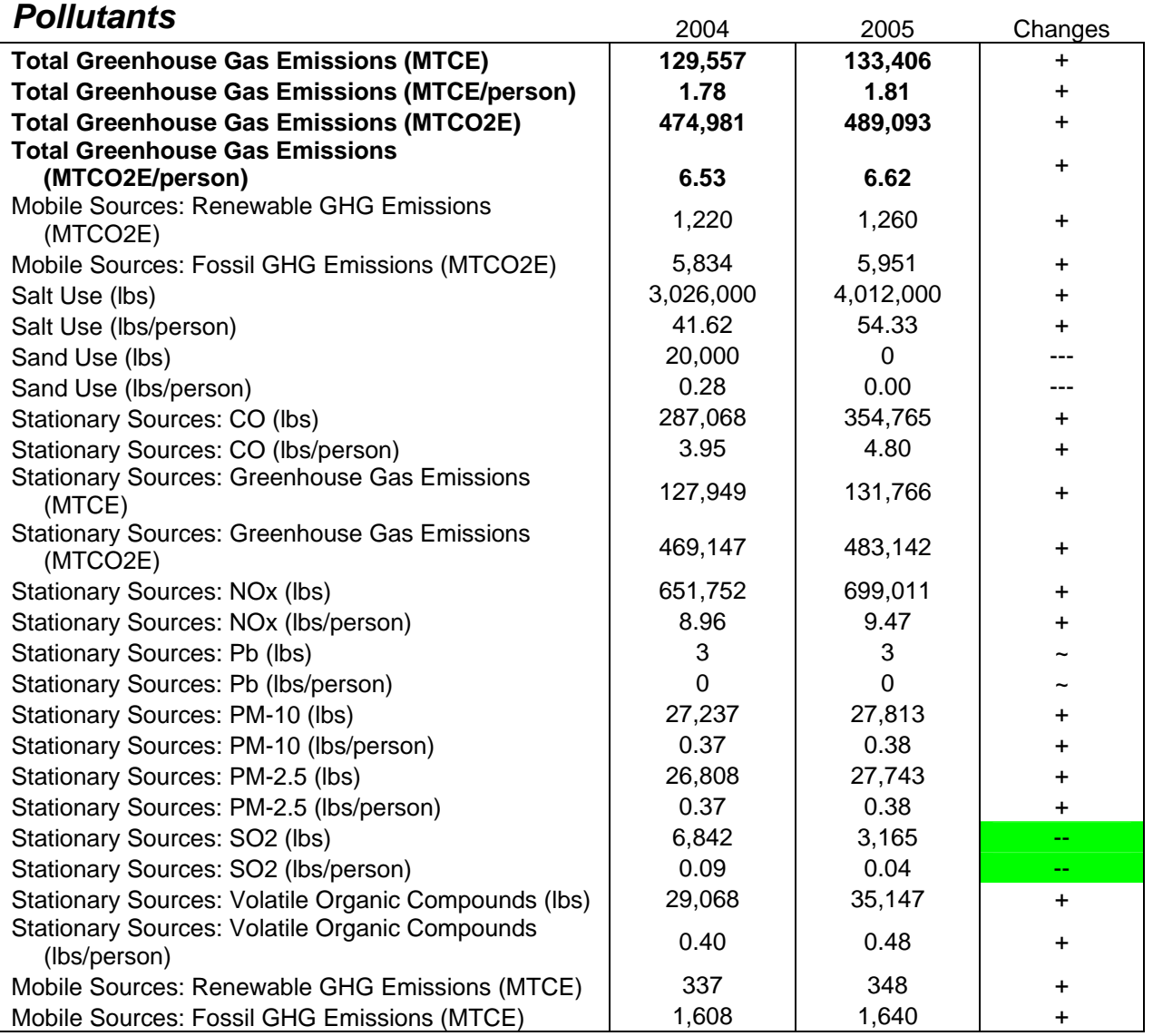

## **Material Use and Solid Waste 2004** 2005 Changes

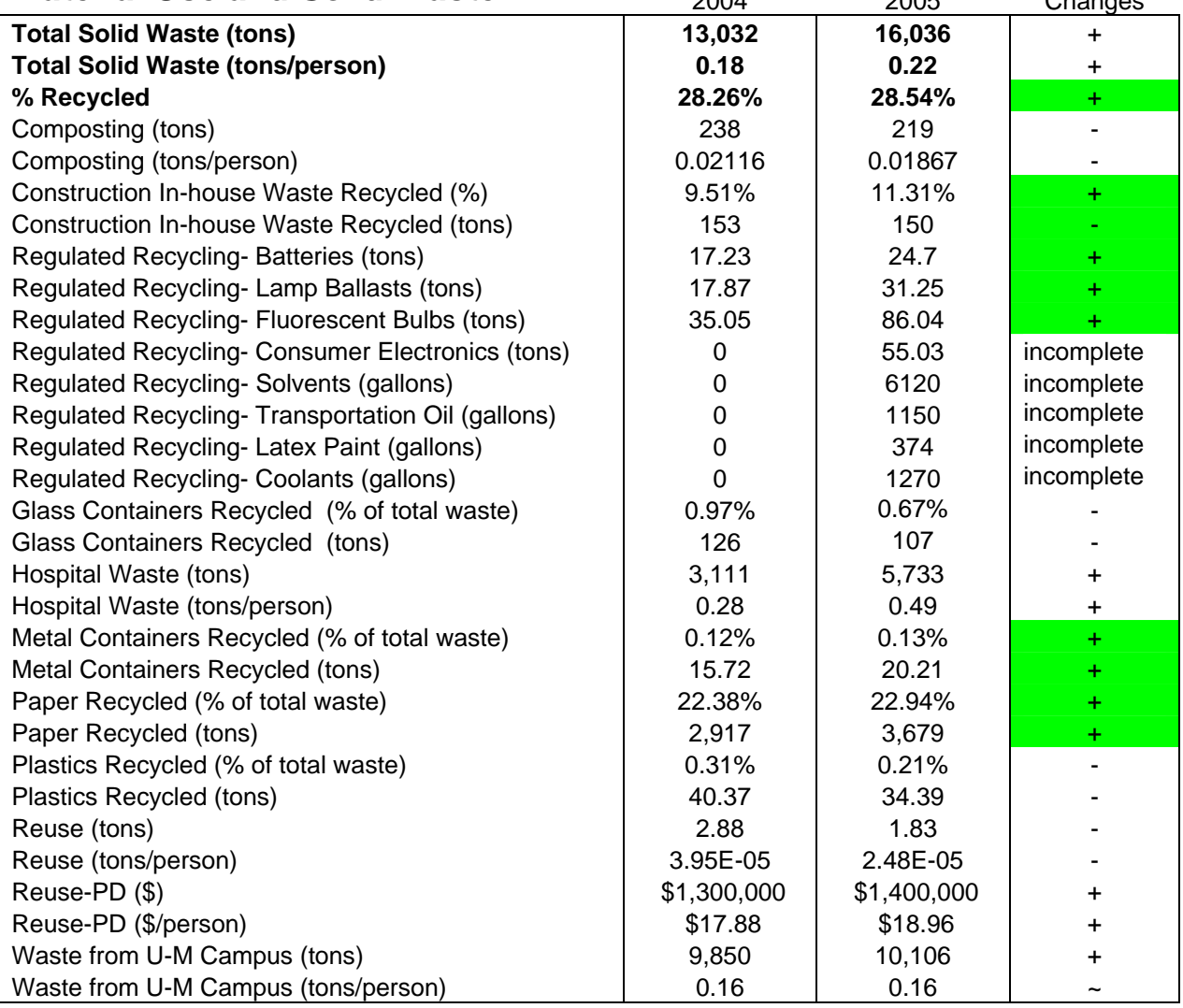

## **Cross Cutting and Emerging Issues** 2004 2005 Changes

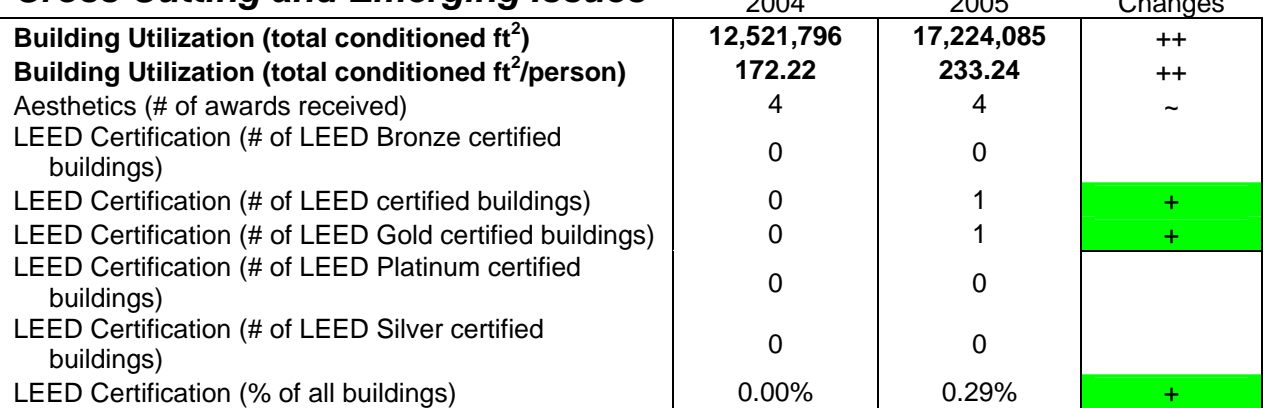

#### **Environmental-focused Degrees offered by UM as of 6/30/2006**

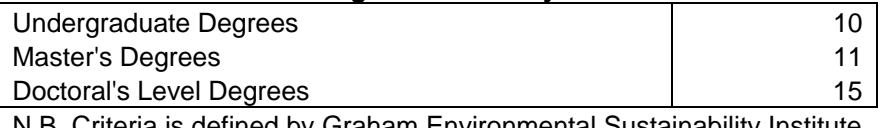

N.B. Criteria is defined by Graham Environmental Sustainability Institute

#### **Enrollment of sustainability-related courses in Fall 2004 and Winter 2005**

Courses offered: 278 Enrollment: 9,563

## **EDR Model Improvement**

Environmental Data Repository (EDR) was a Microsoft Excel-based tool developed to facilitate annual data collection, computation and tracking of the eight key environmental performance indicators and more than 50 operational metrics recommended by the *University of Michigan Environmental Task Force Advisory Report to President Mary Sue Coleman*. The model was designed so environmental data could be entered annually and stored separately in the model. This year, the model was revisited to re-examine its applicability with new data in 2005. Bugs in the code were fixed. Redundant codes were trimmed to reduce the size of the Excel spreadsheet and increase the efficiency of running the Visual Basic codes. The final version of the code can be viewed in Appendix A of this report.

## *General*

There were 14 worksheets and 11 "user forms" in the EDR model. The "user forms" consist of Visual Basic codes (macros) to load the data from manual input or templates into the Excel worksheets. Since every user form basically performs the same function (to import data), the Visual Basic codes are theoretically similar and thus were standardized. The interface of the EDR was kept, but the following enhancements were made to reduce code size, eliminate data input errors and increase the readability of the codes:

- 1) The code structure was unified in each data importing process.
	- i) The code will check if the user chooses a data year from the "year drop-down menu."
	- ii) If there is more than one piece of data from a source, it will enforce the user to enter all data before proceeding.
	- iii) It prevents the code from running if the contact person info is not chosen by the user.
	- iv) The model will locate the cell(s) where the data are stored in the worksheet, e.g., PrimaryInput, SecondaryInput, RawOutput.
	- v) If data are already present partially or completely in the model, a message box will be prompted to ask the user for permission to overwrite the existing data.
	- vi) After the above data-checking processes, the input data will be transferred and stored in the designated worksheet. Contact information will be entered into the "ContactTracking" worksheet.
	- vii) The textbox contents of the user form will then be unloaded. The code structure guarantees that data will not be entered into the model when any error is found.
- 2) The codes were organized in a "per data source basis." Codes that deal with data from the same source are put altogether. This allows future users to modify the codes for one data source without accidentally changing the codes for another data source (e.g., the code structure of "EnterTransBut\_Click()" procedure under "Transform".)
- 3) We acknowledged that data from different sources will not be available at the same time; codes were re-written so data from different sources but in the same user form do not need be

entered into the model simultaneously. It was not the case for every user form in the previous version.

- 4) For the user forms that input data from multiple sources (e.g., TransForms), data entry error from one data source will only stop the model from importing that data. The codes for other data sources will be run and those data will be imported into the model if there are no errors.
- 5) The process of importing the four templates was standardized. By clicking "Choose File and Import", the templates will be imported simultaneously after the file name and path are chosen. The data-checking processes described above in 1) apply to importing templates in a similar manner. The contents of the worksheets temporarily storing data from templates will be cleared once the data are entered into the model successfully.
- 6) The codes of different user forms serve the same function, such as importing templates into temporary worksheets and loading data year and contact drop-down menus in every user form. Seven functions and procedures were written to reduce the code size and to reduce errors during future edits.

Written in the "LoadList" module:

- i) Procedure "contact" to load the contact list for all user forms
- ii) Procedure "year" to load the data year list for all user forms
- iii) Function "import1" to import those data with only one attribute into PrimaryInput worksheet (e.g., golf course irrigation, tree population)
- iv) Function "filename" to obtain the file name and path of the template to be imported
- v) Function "importcsv" to convert the template into .csv format and store it in temporarily worksheet
- vi) Function "landuse" to input the land use data for UM campus, Athletic Fields and Matthaei Botanical Gardens & Nichols Arboretum into PrimaryInput worksheet

Written in the "TransForm" user form:

- i) Function "importraw" to import AATA ridership and bike rack data to RawOutput worksheet
- 7) The cell that stores a parameter of a data year will be searched by matching the parameter name and the data year in the worksheets with those in the codes. For example:

 *Row\_loc = WorksheetFunction.Match(parameter name, Range("PrimaryInput!B:B"),[0]) Col\_loc = WorksheetFunction.Match(year, Range("PrimaryInput!3:3"),[0]) Sheets("PrimaryInput").Cells(Row\_loc, Col\_loc) = textbox1.value* 

 In the previous version of the model, the cell location is explicitly specified in the codes (*e.g., Sheets("PrimaryInput").Cells(1,2) = textbox1.value).* The change compressed the original 100-line code into a few lines and allowed the flexibility of moving the storage locations of parameters without changing the codes. As a result, the parameter names become very important as they are the key to match input data with their storage locations in the model. When the parameter names in the model are changed, the names of parameters in the code must be changed as well for the model to function properly.

- 8) Comments were added for almost all of the variables and procedures. Dates of latest edit were specified.
- 9) A message box will be prompted to advise the user whether data is entered successfully or not.

#### *AddContactForm*

Data validation codes were added to the "AddContactForm" user form. Phone and email formats were checked (Phone: xxx-xxx-xxxx, Email: xxxxx@xxxxx.xxx).

#### *EmissionsForms*

The code structure of "EmissionsForm" was modified to uncouple data entry from multiple sources, as described in 4) of the "General" section. As a result, stationary source emissions and salt & sand use data can be imported at different times.

### *Land Use Forms*

AthleticLandForm, CampusLandForm and MBGNALandForm were used respectively, to import land use data for the athletic fields, UM campus and University-owned nature areas (e.g., Nichols Arboretum, Matthaei Botanical Gardens). They had the same code structure, and thus most of the codes in these user forms were put into "landuse" function in "LoadList" module and shared by the three user forms.

#### *StartForm*

The codes for each tab in StartForm have been edited for a more consistent code structure. Similar codes were put into functions in "LoadList" module. As a result, the number of lines of codes was reduced by 40%. Also, part of the codes to input cross-cutting and emerging issues data were moved to AwardsForm and EduForm

#### *AwardsForm and EduForm*

Two forms were added to accommodate the new metrics in cross-cutting and emerging issues. AwardsForm enters the number of LEED-certified buildings and aesthetic awards. EduForm handles the new academic data, namely, the number of different sustainability-related degrees and the enrollment data of sustainability-related courses at UM.

#### *TransForm*

A function "importraw" was written to locate the parameter locations and import data into RawOutput worksheet for AATA ridership and Bike rack data. In addition, there were bugs in the previous version of the model. Any new data imported from the TransportationStats template would overwrite all the old data. The model failed to copy the data located higher than row 56 in the template. The bugs were fixed when the codes were restructured. Lastly, the codes that defined the format of the "Transportation\_Input" temporary spreadsheet were completely removed as they were deemed unnecessary.

#### *UtilForm*

The codes to import the *Annual Report of Utilities* were moved from procedure "UtilImportBut\_Click" to "UtilFileChoose\_Click" to unify the template-importing interface as stated in 5) in the "General" section. To maintain consistency in the "UtilFileChoose" module, the conversion factor of CCF to gallons was changed from 748.052 to 748.05195, which is the value used in row 6 of SecondaryInput sheet. In the previous version, the difference led to the issue that "total water use" differed from the sum of "total irrigation water" and "discharge to drainage" by more than 100 gallons.

#### *WMS\_Input*

The codes were rewritten to accommodate the changes in source data structure and new template format as discussed in the previous section. The codes to import the "WMS\_InputMod" template were moved from procedure "WMSImport\_Click" to "WMSChoose\_Click" to comply with 50 in the "General" section. New codes were written to locate different waste categories in the template and the "PrimaryInput" worksheet in the model. New codes were also written to compute and put the data in the template into different categories. New categories were added to the reuse items: 1) polystyrene and plastics, 2) computer and electronics, and 3) others. The three new parameters are stored in row 25-27 in "PrimaryInput" worksheet.

There is a known issue with the codes when handling data overwriting operations. If the new data do not fill up all the 30 parameters, the parameters that are left out will not be assigned a zero value. Instead, the values remain the same as those before overwriting.

## **Future Development**

Stated in the report last year, there were limitations to the data or the desired data were not available. At this time, the issues remain in place as there are no major changes in the datamanagement practices of the contacted operations departments. At the same time, the land use data issue and the coordination problem with the Athletics Department have to be resolved in the near future for the model to track the actual land use patterns more accurately.

Another known issue with the ERD model is that it fails to capture the actual number of buildings of the UM Ann Arbor campus from the *Annual Report of Utilities*. According to the Office of Budget and Planning, UM owned 538 buildings on the Ann Arbor campus<sup>6</sup> compared to 346 counted by the model. It is partly due to the fact that the 223 north-campus apartment buildings were grouped into a few building complexes in the *Annual Report of Utilities*.

The EDR model can be easily expanded to incorporate new data in the future. Besides, the EDR model macros can further be enhanced to increase flexibility and running efficiency. Macro codes can be written to handle the calculations for the parameters in the RawOutput worksheet instead of assigning formulae to specific cells in the worksheet to compute them. Furthermore, the strategy in 7) in the "General" section can be adapted to the "ContactTracking" and "SecondaryInput" worksheets.

 $\overline{a}$ 

<sup>6</sup> http://sitemaker.umich.edu/obpinfo/other\_institutional\_information

## **Appendix A - Macro Codes**

#### "This workbook" – load when the file is opened

Private Sub workbook\_open()

- Contains code for setting up the EDR
- The Interface worksheet is activated, a greeting msgbox is displayed,
- the main user interface is shown, and the scroll area for the Interface
- ' worksheet is set
	- Worksheets("Interface").Activate
	- Application.ScreenUpdating = False
	- MsgBox "Welcome to the University of Michigan's Environmental Data Repository" & vbCrLf & " " & vbCrLf & \_
	- "Designed and programmed by: " & vbCrLf & "Center for Sustainable Systems" & vbCrLf & \_ "3012 Dana Bldg. 440 Church St." & vbCrLf & "The University of Michigan, Ann Arbor, MI 48109" & "-1115" & vbCrLf & "Version 2.0, July 2006", vbOKOnly, "U-M Environmental Data Repository" Load StartForm
- StartForm.Show Worksheets("Interface").ScrollArea = "a1" With Worksheets("SecondaryInput") .Protect UserInterfaceOnly:=True .ScrollArea = "A1:P43" End With Application.ScreenUpdating = True End Sub

#### **StartForm**

Private Sub AddContactBut\_Click() AddContactForm.Show End Sub Private Sub CommandButton6\_Click() AddContactForm.Show End Sub

Private Sub EmissFormBut\_Click() EmissionsForm.Show End Sub

Private Sub TransFormBut\_Click() TransForm.Show End Sub

Private Sub CommandButton1\_Click() UHS\_Input.Show End Sub

Private Sub CommandButton2\_Click() WMS\_Input.Show End Sub

Private Sub LaunchBuildECB\_Click()

 UtilForm.Show End Sub Private Sub SaveEDRbut\_Click() Dim modelname As String modelname = ActiveWorkbook.name Workbooks(modelname).Save End Sub Private Sub CommandButton4\_Click() Unload StartForm 'StartForm.Hide End Sub Private Sub CommandButton5\_Click() Unload StartForm Worksheets("Summary").Activate End Sub Private Sub EnterWaterBut Click() 'Edited by Arthur Chan on 6/5/2006 Dim WaterYear As Integer Dim WaterColumn As Integer Dim WaterCase As String 'use in overwrite warning Dim golf As String little of golf course irrigatiin in PrimaryInput sheet Dim IrrRow As Long 'find and store row number of golf course irrigation in PrimaryInput Dim a As Integer buriable for checking data entry  $a = 0$  '(0: no data entered, 1: error with data, 2: no issue with data)  $b = False$  'no error is default value Application.ScreenUpdating = False Forces user to select a year If StartForm.WaterYearCB.Value = "" Then MsgBox "Please select a year", vbOKOnly, "Year Not Specified" Exit Sub End If WaterYear = StartForm.WaterYearCB.Value Import golf course irrigation data If StartForm.IrrWaterTB.Value <> "" Then Sheets("PrimaryInput").Activate golf = "Golf Course Irrigation" WaterColumn = WorksheetFunction.Match(WaterYear, Range("3:3"), [0]) a = LoadList.import1(IrrWaterTB, GolfIrrContactCB, golf, 26, WaterColumn) If a = 2 Then StartForm.IrrWaterTB.Value = "" End If ' Import CPP and Hoover water use data If StartForm.CPPwater.Value <> "" Or StartForm.HoovWater.Value <> "" Then Sheets("BldgData").Activate WaterColumn = WorksheetFunction.Match(WaterYear, Range("1:1"), 0) If StartForm.CPPwater.Value = "" Or StartForm.HoovWater.Value = "" Then MsgBox "Please enter water use data" & vbNewLine & "of both plants before proceeding." Exit Sub End If 'Forces user to select a Contact If StartForm.WaterContactCB.Value = "" Then

 MsgBox "Please enter contact info of CPP and Hoover Plant water use" Exit Sub End If 'Overwrite warning If Cells(3, WaterColumn).Value <> "" Or Cells(4, WaterColumn).Value <> "" Then WaterCase = MsgBox("You are about to overwrite CPP and Hoover water use data." \_ & vbNewLine & "Do you want to proceed?", vbYesNo, "Caution: Data Overwrite") If WaterCase = vbNo Then Exit Sub End If 'Enter data into BldgData and contact into ContactTracking Cells(3, WaterColumn) = StartForm.CPPwater.Value Cells(4, WaterColumn) = StartForm.HoovWater.Value MsgBox "CPP and Hoover Water Use data are entered sucessfully" Sheets("ContactTracking").Cells(25, WorksheetFunction.Match(WaterYear, Range \_ ("ContactTracking!3:3"), [0])).Value = Right(StartForm.WaterContactCB.Value, \_ (Len(StartForm.WaterContactCB.Value) - WorksheetFunction.Find(" ", \_ WaterContactCB.Value)))  $a = 2$  StartForm.CPPwater.Value = "" StartForm.HoovWater.Value = "" StartForm.WaterContactCB.Value = "" End If If  $a = 0$  Then MsgBox "No data is entered" Sheets("Interface").Activate Application.ScreenUpdating = True End Sub Private Sub SecDataEnterBut\_Click() Dim PopYear As Integer 'data year selected by user Dim PopCol As Integer Column for a particular data year Dim FControl As Control Dim PopAns As Variant 'overwrite warning answer Application.ScreenUpdating = False Sheets("SecondaryInput").Activate ' Forces user to select a year If StartForm.PopYearCB.Value = "" Then MsgBox "Please select a year", vbOKOnly, "Year Not Specified" Exit Sub End If PopYear = StartForm.PopYearCB.Value ' Forces user to enter all data If StartForm.StuPopTB.Value = "" Or StartForm.StaffPopTB.Value = "" Or \_ StartForm.HStaffPopTB.Value = "" Then MsgBox "Please enter all population data", vbOKOnly, "Enter all data" Exit Sub End If ' Checks if data have already been written and prompts for data overwrite PopCol = WorksheetFunction.Match(PopYear, Range("2:2"), [0])

 If Cells(9, PopCol).Value <> "" Or Cells(10, PopCol).Value <> "" Then PopAns = MsgBox("You are about to overwrite population data." \_

 & vbNewLine & "Do you wish to continue?", vbYesNo, "Caution: Data Overwrite") If PopAns = vbNo Then Exit Sub End If

' Pastes data into SecondaryInput sheet Cells(9, PopCol) = Val(StartForm.StuPopTB.Value) + Val(StartForm.StaffPopTB.Value) Cells(10, PopCol) = StartForm.HStaffPopTB.Value MsgBox "Data are sucessfully entered" Clears textboxes on form For Each FControl In StartForm.Controls On Error Resume Next FControl.Value = "" Next FControl Sheets("Interface").Activate Application.ScreenUpdating = True End Sub Private Sub userform\_initialize() Dim list(1 To 5) As Object, j As Integer 'load contact list to 5 boxes Set list(1) = StartForm.DeckContactCB Set list(2) = StartForm.TreeContactCB Set list(3) = StartForm.WaterContactCB Set list(4) = StartForm.BUtzContactBut Set list(5) = StartForm.GolfIrrContactCB For  $i = 1$  To 5 Call LoadList.contact(list(j)) Next j 'load year list to 4 boxes Set list(1) = StartForm.PopYearCB Set list(2) = StartForm.LandYearCB Set list(3) = StartForm.CrossCutYearCB Set list(4) = StartForm.WaterYearCB For  $j = 1$  To 4 Call LoadList.year(list(j)) Next j End Sub ' Land Use data input Private Sub CampusLandBut\_Click() If StartForm.LandYearCB.Value = "" Then MsgBox "Please select a year", vbOKOnly, "Year Not Specified" Exit Sub End If CampusLandForm.Show End Sub Private Sub AthleticLandBut\_Click() If StartForm.LandYearCB.Value = "" Then MsgBox "Please select a year", vbOKOnly, "Year Not Specified" Exit Sub End If AthleticLandForm.Show End Sub

Private Sub MBGNALandBut\_Click() If StartForm.LandYearCB.Value = "" Then MsgBox "Please select a year", vbOKOnly, "Year Not Specified" Exit Sub End If MBGNALandForm.Show End Sub Private Sub EnterLandBut\_Click() 'Edited by Arthur on 6/5/2006 Dim LandYear As Integer 'data year as chosen by user Dim LandColumn As Integer 'The column number of input year in Primary Input Dim LandAns As String 'overwrite warning answer Dim LandRow(1) As Integer 'The row having the desired parameter in PrimaryInput Dim a As Integer variable to check data entry Dim nam(2) As String \ name of parameters as in PrimaryInput sheet ' Activate LandUse\_Raw Worksheet Application.ScreenUpdating = False Sheets("PrimaryInput").Activate ' Forces user to enter the year If StartForm.LandYearCB = "" Then MsgBox "Please select the year first" Exit Sub End If ' Defines variable LandYear = StartForm.LandYearCB.Value LandColumn = WorksheetFunction.Match(LandYear, Range("PrimaryInput!3:3"), 0) nam(0) = "Deck Parking" nam(1) = "Total Parking"  $nam(2) = "Tree Population"$  $a = 0$  '(0: no data entered, 1: error with data, 2: no issue with data) ' Import tree population data If StartForm.TextBox3.Value <> "" Then a = LoadList.import1(TextBox3, TreeContactCB, nam(2), 16, LandColumn) If  $a = 2$  Then StartForm.TextBox3.Value = "" StartForm.TreeContactCB.Value = "" End If End If Import Parking Spaces Data If StartForm.TextBox1.Value <> "" Or StartForm.TextBox2.Value <> "" Then 'Make sure all data are entered If StartForm.TextBox1.Value = "" Or StartForm.TextBox2.Value = "" Then MsgBox "Please enter both parking data" Exit Sub End If 'Make sure contact person is chosen If StartForm.DeckContactCB.Value = "" Then MsgBox "Please enter contact person for parking info" Exit Sub End If LandRow(0) = WorksheetFunction.Match(nam(0), Range("B:B"), [0])

 LandRow(1) = WorksheetFunction.Match(nam(1), Range("B:B"), [0]) 'Overwrite warning If Cells(LandRow(0), LandColumn).Value <> "" And Cells(LandRow(1), LandColumn) \_ <> "" Then LandAns = MsgBox("You are about to overwrite Land Use data." \_ & vbNewLine & "Do you wish to continue?", vbYesNo, \_ "Caution: Data Overwrite") If LandAns = vbNo Then Exit Sub End If 'Enter data into PrimaryInput and contact into ContactTracking Cells(LandRow(0), LandColumn) = StartForm.TextBox1.Value Cells(LandRow(1), LandColumn) = StartForm.TextBox2.Value Sheets("ContactTracking").Cells(15, WorksheetFunction.Match(LandYear, Range("ContactTracking!3:3"), [0])).Value = Right(StartForm \_ .DeckContactCB.Value, (Len(StartForm.DeckContactCB.Value) - \_ WorksheetFunction.Find(" ", DeckContactCB.Value))) MsgBox "Parking data are entered"  $a = 2$  StartForm.TextBox1.Value = "" StartForm.TextBox2.Value = "" StartForm.DeckContactCB.Value = "" End If If a = 0 Then MsgBox "No data is entered" Sheets("Interface").Activate Application.ScreenUpdating = True End Sub ' Start Cross-Cutting and Emerging Issues data input (Last edited on 6/21/2006 by Arthur) Private Sub BldgUtzBut\_Click() Dim CrossCuttingFileName As Variant Store template path and name Dim modelname As String Dim lastrow As Variant **in the state of the Ulast** row containing data in temp worksheet Dim CrossYear As Integer 'data year selected by user Dim CrossCol As Integer 'column storing a data year in PrimaryInput Dim sum(1) As Double  $\frac{1}{2}$  'sum up the conditioned sq footage Dim nam As String The Communist Communist Communist Communist Communist Communist Communist Communist Communist Communist Communist Communist Communist Communist Communist Communist Communist Communist Communist Communist Dim r As Long 'use in for-loop modelname = ActiveWorkbook.name Application.ScreenUpdating = False ' Forces user to choose data year If StartForm.CrossCutYearCB.Value = "" Then MsgBox "Please select a year", vbOKOnly, "Year not specified" Exit Sub End If CrossYear = StartForm.CrossCutYearCB.Value ' Forces user to select a contact If StartForm.BUtzContactBut.Value = "" Then MsgBox "Please select a contact for Building Utilization" Exit Sub End If

' Obtain file name from user

 CrossCuttingFileName = LoadList.filename("Building Utilization") If CrossCuttingFileName = False Then Exit Sub

' Open CrossCuttingFileName & export range to csv file and temp worksheet Workbooks.Open filename:=CrossCuttingFileName Sheets("Conditioned").Activate 'error occured if sheet name is changed in template lastrow = LoadList.importcsv(Workbooks(modelname).Path & "\CrossCutTemfile.csv", \_ Workbooks(modelname).Sheets("CrossCutting\_Input"))

```
Calculate sum of conditioned space
sum(0) = 0sum(1) = 0For r = 2 To lastrow
   If Cells(r, 1) <> "" And Cells(r, 4) <> 0 Then
     sum(0) = sum(0) + Val(Cells(r, 4) * Cells(r, 5) / 100)sum(1) = sum(1) + 1 End If 
 Next r
```
' Input sum to PrimaryInput sheet CrossColumn = WorksheetFunction.Match(CrossYear, Range("PrimaryInput!3:3"), 0) nam = "Conditioned Square Footage" Call LoadList.import1(sum(0), StartForm.BUtzContactBut.Value, nam, 20, CrossColumn)

```
 Sheets("CrossCutting_Input").Cells.ClearContents 
   Sheets("Interface").Activate 
   Application.ScreenUpdating = True 
End Sub
```

```
Private Sub AwardBut click() 'Edited by Arthur Chan on 7/12/2006
   If StartForm.CrossCutYearCB = "" Then 
      MsgBox "Please select a year", vbOKOnly, "Year not specified" 
      Exit Sub 
   End If 
   AwardsForm.Show 
End Sub 
Private Sub EduBut_click() 'Added by Arthur on 7/12/2006 
   If StartForm.CrossCutYearCB = "" Then 
      MsgBox "Please select a year", vbOKOnly, "Year not specified" 
      Exit Sub 
   End If 
   EduForm.Show
```

```
End Sub
```
#### AddContactForm

Private Sub AddContactBut2\_Click()

Option Explicit

' Enters new contact information to ContactNames list ' Will not enter information unless all textboxes are completed Dim FControl As Control Dim Contacts As Variant Dim ConCount1 As Integer, ConCount2 As Integer Dim j As Integer Dim tele As String Dim email As String Application.ScreenUpdating = False ConCount1 = Sheets("ContactList").Range("ContactNames").Rows.count Contacts = Sheets("ContactList").Range("ContactNames").Value Do Until WMS\_Input.MixContactCB.ListCount = 0 AthleticLandForm.AthLanContactCB.RemoveItem 0 CampusLandForm.CampLanContactCB.RemoveItem 0 EmissionsForm.EmissContactCB.RemoveItem 0 EmissionsForm.SalSanContactCB.RemoveItem 0 MBGNALandForm.MBGContactCB.RemoveItem 0 StartForm.DeckContactCB.RemoveItem 0 StartForm.TreeContactCB.RemoveItem 0 AwardsForm.AwardContactBut.RemoveItem 0 EduForm.EduContactBut.RemoveItem 0 StartForm.BUtzContactBut.RemoveItem 0 StartForm.WaterContactCB.RemoveItem 0 TransForm.BikeContactCB.RemoveItem 0 TransForm.AATAContactCB.RemoveItem 0 TransForm.TransContactCB.RemoveItem 0 UHS\_Input.UHContactCB.RemoveItem 0 UtilForm.AURContactCB.RemoveItem 0 UtilForm.REContactCB.RemoveItem 0 UtilForm.CPPContactCB.RemoveItem 0 WMS\_Input.PDContactCB.RemoveItem 0 WMS\_Input.MulchContactCB.RemoveItem 0 WMS\_Input.MixContactCB.RemoveItem 0 Loop If CfNameTB.Value <> "" And ClNameTB.Value <> "" And ClNameTB.Value <> "" \_ And CTeleTB.Value <> "" And CEmailTB.Value <> "" Then 'Data validation for phone number and email address 'Added by Arthur Chan on 6/2/2006 tele = CTeleTB.Value email = CEmailTB.Value If (Mid(tele, 4, 1)  $\ll$  "-" Or Mid(tele, 8, 1)  $\ll$  "-" Or Len(tele)  $\le$  12) Then MsgBox "Invalid telephone number format." & vbNewLine & \_ "Should be in xxx-xxx-xxxx format." Exit Sub

End If

```
For j = 1 To Len(tele)
  If (Asc(Mid(te, i, 1)) < 45 Or Asc(Mid(te, i, 1)) > 57) Then
```
 MsgBox "Invalid telephone number. Pls retry" Exit Sub End If Next j If (InStr(1, email,  $\mathcal{Q}$ ") = 0 Or InStr(1, email, ".") = 0) Then MsgBox "Invalid email format. Should be in xxx@xxx.xxx format" Exit Sub End If 'end of addition by Arthur With Sheets("ContactList") .Rows("14:14").Insert Shift:=xlDown .Range("A14") = ClNameTB.Value .Range("B14") = CfNameTB.Value .Range("c14") = COrgTB.Value .Range("d14") = CTeleTB.Value .Range("e14") = CEmailTB.Value End With Application.GoTo Reference:=Range("ContactNames") Selection.Sort Key1:=Range("A2"), Order1:=xlAscending, Header:=xlNo, \_ OrderCustom:=1, Orientation:=xlTopToBottom Sheets("Interface").Activate Else MsgBox "Please enter full contact information" Exit Sub End If ' Enters updated contact names in each ComboBox Dim i As Integer Dim CName As String Contacts = Sheets("contactList").Range("ContactNames").Value For  $i = 1$  To UBound(Contacts, 1) CName = Contacts $(i, 2)$  & " " & Contacts $(i, 1)$  AthleticLandForm.AthLanContactCB.AddItem CName CampusLandForm.CampLanContactCB.AddItem CName EmissionsForm.EmissContactCB.AddItem CName EmissionsForm.SalSanContactCB.AddItem CName MBGNALandForm.MBGContactCB.AddItem CName StartForm.DeckContactCB.AddItem CName StartForm.TreeContactCB.AddItem CName AwardsForm.AwardContactBut.AddItem CName EduForm.EduContactBut.AddItem CName StartForm.BUtzContactBut.AddItem CName StartForm.WaterContactCB.AddItem CName TransForm.BikeContactCB.AddItem CName TransForm.AATAContactCB.AddItem CName TransForm.TransContactCB.AddItem CName UHS Input.UHContactCB.AddItem CName UtilForm.AURContactCB.AddItem CName UtilForm.REContactCB.AddItem CName UtilForm.CPPContactCB.AddItem CName WMS\_Input.PDContactCB.AddItem CName WMS\_Input.MulchContactCB.AddItem CName WMS\_Input.MixContactCB.AddItem CName Next i

ConCount2 = Sheets("ContactList").Range("ContactNames").Rows.count

If  $ConCount1 + 1 = ConCount2$  Then MsgBox "Contact information added successfully" Else MsgBox "Contact information was not added" End If AddContactForm.Hide Unload AddContactForm Application.ScreenUpdating = True End Sub Private Sub FindContactBut\_Click() Displays contact information Dim ContactYear As Integer Dim ContactCat As String Dim ContactName As String 'Enforces the user to enter year (Added by Arthur Chan on 6/2/2006) If (AddContactForm.ContactYearCB = "" Or AddContactForm.ContactCatCB = "") Then MsgBox "please enter a year or data categorgy first" Exit Sub End If 'end of edit by Arthur ContactYear = AddContactForm.ContactYearCB.Value ContactCat = AddContactForm.ContactCatCB.Value If Sheets("ContactTracking").Cells((WorksheetFunction.Match \_ (ContactCat, Sheets("ContactTracking").Range("ContactCats"), [0]) + 3), Application \_ .WorksheetFunction.Match(ContactYear, Sheets("ContactTracking") \_ .Range("3:3"), [0])).Value = "" Then MsgBox "There is no contact for " & ContactYear Else ConNameTB.Value = Sheets("ContactTracking").Cells((Application.WorksheetFunction \_ .Match(ContactCat, Sheets("ContactTracking").Range("ContactCats"), [0]) + 3), \_ Application.WorksheetFunction.Match(ContactYear, Sheets("ContactTracking") \_ .Range("3:3"), [0])).Value ContactName = AddContactForm.ConNameTB.Value On Error Resume Next ConOrgTB.Value = Sheets("ContactList").Cells(Application.WorksheetFunction.Match \_ (ContactName, Sheets("ContactList").Range("A:A"), [0]), 3).Value ConPhTB.Value = Sheets("ContactList").Cells(Application.WorksheetFunction.Match \_ (ContactName, Sheets("ContactList").Range("A:A"), [0]), 4).Value On Error Resume Next ConEmailTB.Value = Sheets("ContactList").Cells(Application.WorksheetFunction.Match \_ (ContactName, Sheets("ContactList").Range("A:A"), [0]), 5).Value On Error Resume Next End If End Sub Private Sub userform\_initialize() Dim list As Object, i As Integer Dim ContactCats As Variant ' Adds years to dropdown menu Set list = AddContactForm.ContactYearCB Call LoadList.year(list) ' Adds source categories to dropdown menu

```
 ContactCats = Sheets("ContactTracking").Range("ContactCats").Value 
   For i = 1 To UBound(ContactCats, 1) 
     AddContactForm.ContactCatCB.AddItem ContactCats(i, 1) 
   Next i 
End Sub
```
#### AthleticLandForm

```
Private Sub userform_initialize() 
   Dim list As Object 
   Set list = AthleticLandForm.AthLanContactCB 
   Call LoadList.contact(list) ' to load contact list 
End Sub 
Private Sub EnterAthleticBut_Click() 'Edited by Arthur on 6/22/2006 
   Dim issue As Boolean 
  is sue = LoadList.landuse(AthleticLandForm.TextBox2, AthleticLandForm.TextBox3,
      AthleticLandForm.TextBox4, AthleticLandForm.TextBox5, _ 
      AthleticLandForm.AthLanContactCB, "U-M Athletic Fields", 13) 
   If issue = True Then Unload AthleticLandForm 
End Sub 
Private Sub CancelButton_Click()
```

```
MsgBox "Data is not entered"
   Unload AthleticLandForm 
End Sub
```
#### CampusLandForm

```
Private Sub userform_initialize() 
   Dim list As Object 
   Set list = CampusLandForm.CampLanContactCB 
   Call LoadList.contact(list) 'to load contact list 
' Assign zero value to unmaintained green space as assumed. 
  See documentation for details
   CampusLandForm.TextBox4.Value = 0 
End Sub 
Private Sub EnterCampusBut_Click() 'Edited by Arthur on 6/22/2006 
   Dim issue As Boolean 
   issue = LoadList.landuse( _ 
     CampusLandForm.TextBox2.Value, CampusLandForm.TextBox3.Value, _ 
     CampusLandForm.TextBox4.Value, CampusLandForm.TextBox5.Value, _ 
     CampusLandForm.CampLanContactCB, "U-M Campus (sq ft)", 12) 
   If issue = True Then Unload CampusLandForm 
End Sub 
Private Sub CancelButton_Click()
```

```
 MsgBox "Data is not entered" 
   Unload CampusLandForm 
End Sub
```
#### MBGNALandForm

Private Sub userform\_initialize() Dim list As Object Set list = MBGNALandForm.MBGContactCB Call LoadList.contact(list) ' load contact list End Sub Private Sub EnterMBGNABut\_Click() 'Edited by Arthur on 6/22/2006 Dim issue As Boolean issue = LoadList.landuse( \_ MBGNALandForm.TextBox2.Value, MBGNALandForm.TextBox3.Value, \_ MBGNALandForm.TextBox4.Value, MBGNALandForm.TextBox5.Value, \_ MBGNALandForm.MBGContactCB.Value, "MBG & NA", 14) If issue = True Then Unload MBGNALandForm End Sub Private Sub CancelButton\_Click() MsgBox "Data is not entered" Unload MBGNALandForm End Sub AwardsForm

```
Private Sub CommandButton7_Click() 
   AddContactForm.Show 
End Sub
```
Private Sub userform\_initialize() Dim list As Object Set list = AwardsForm.AwardContactBut Call LoadList.contact(list) End Sub

Private Sub EnterCrossBut\_click() 'Moved from StartForm to here on 7/12/2006 Dim CrossYear As Integer Stata year selected by user Dim CrossRow(1 To 6) As Variant 'locate row # of parameters in RawOutput Dim n(1 To 6) As Variant lackturiance of parameters in RawOutput Dim Cross(1 To 5) As Variant 'temporarily storing textbox input Dim CrossAns As String verwrite warning answer Dim i As Integer, j As Integer, row As Integer, lastrow As Variant

 Application.ScreenUpdating = False Sheets("RawOutput").Activate CrossYear = StartForm.CrossCutYearCB.Value

' Forces user to enter all data Cross(1) = AwardsForm.TextBox4.Value 'platinum Cross(2) = AwardsForm.TextBox7.Value 'gold Cross(3) = AwardsForm.TextBox8.Value 'silver Cross(4) = AwardsForm.TextBox9.Value 'bronze Cross(5) = AwardsForm.TextBox5.Value 'aesthetic For  $i = 1$  To 5 If  $Cross(i) = ""$  Then MsgBox "Please enter all data before proceeding"
```
 Exit Sub 
      End If 
   Next i 
 ' Enforce user to enter contact information 
   If AwardsForm.AwardContactBut = "" Then 
      MsgBox "Please select contact info" 
      Exit Sub 
   End If 
 ' locate row number storing LEED and Aesthetic awards in RawOutput 
   n(1) = "LEED Certification (# of LEED Platinum certified buildings)" 
   n(2) = "LEED Certification (# of LEED Gold certified buildings)" 
   n(3) = "LEED Certification (# of LEED Silver certified buildings)" 
   n(4) = "LEED Certification (# of LEED Bronze certified buildings)" 
  n(5) = "Aesthetics (# of awards received)" n(6) = "LEED Certification (# of LEED certified buildings)" 
  row = 2i = 0 lastrow = ActiveSheet.Cells.SpecialCells(xlLastCell).row 
   Do 
    For i = 1 To 6
       If (Cells(row, 2) = n(i) And Cells(row, 3) = CrossYear) Then
          CrossRow(i) = rowi = i + 1 Exit For 
        End If 
      Next i 
    row = row + 1Loop Until (i = 6 Or row > lastrow)
   If row > lastrow Then 
      MsgBox "Parameter names in EDR database and VB codes do not match." _ 
        & vbNewLine & "Please check the codes", vbOKOnly, "Error!" 
      Exit Sub 
   End If 
' Overwrite warning 
  i = 0For i = 1 To 6
     If Cells(CrossRow(i), 4) <> "" Then j = j + 1
   Next i 
  If j = 6 Then
    CrossAns = MsgBox("You are about to overwrite data." & vbNewLine \& _
        "Do you want to continue?", vbYesNo, "Caution: Overwrite Warning") 
      If CrossAns = vbNo Then Exit Sub 
  Elself (i > 0 And i < 6) Then
      CrossAns = MsgBox("Current database has incomplete data." & vbNewLine & _ 
        "Do you want to overwrite to correct the problem?", vbYesNo, _ 
        "Caution: Incomplete data") 
      If CrossAns = vbNo Then Exit Sub 
   End If 
 Import # of LEED Certified buildings & Aesthetic awards for output
  Cells(CrossRow(6), 4) = 0For i = 1 To 5
      Cells(CrossRow(i), 4) = Cross(i)
```
If  $i \leq 5$  Then Cells(CrossRow(6), 4) = Cells(CrossRow(6), 4) + Cross(i) Next i

' Adds the last name of contact to ContactTracking worksheet Sheets("ContactTracking").Cells(19, WorksheetFunction.Match(CrossYear, Range \_ ("ContactTracking!3:3"), [0])).Value = Right(AwardsForm.AwardContactBut.Value, \_ (Len(AwardsForm.AwardContactBut.Value) - WorksheetFunction.Find(" ", \_ AwardContactBut.Value)))

```
 MsgBox "Data are entered sucessfully" 
   Unload AwardsForm 
   Sheets("Interface").Activate 
   Application.ScreenUpdating = True 
End Sub
```
Private Sub CommandButton7\_Click()

# EduForm

```
 AddContactForm.Show 
End Sub 
Private Sub userform_initialize() 
   Dim list As Object 
   Set list = EduForm.EduContactBut 
   Call LoadList.contact(list) 
End Sub 
Private Sub EnterEduBut_click() 'Added by Arthur on 7/12/2006
  Dim lastrow As Integer Tast row of RawOuput sheet
  Dim nam(1 To 3) As String barameter names in RawOutput sheet
  Dim Cross Year As Integer black and vear selected by user
   Dim CrossRow(1 To 3) As Variant 'row # in RawOutput storing parameters 
  Dim CrossAns As String Constant Constructs Volverwrite warning answer
   Dim i As Integer, j As Integer 'use in for loop 
   Dim a As Integer 
   Application.ScreenUpdating = False 
   Sheets("RawOutput").Activate 
   CrossYear = StartForm.CrossCutYearCB.Value 
   lastrow = ActiveSheet.Cells.SpecialCells(xlLastCell).row 
  a = 0' Degrees offered by UM 
   If TextBox1.Value <> "" Or TextBox2.Value <> "" Or TextBox3.Value <> "" Then 
      If TextBox1.Value = "" Or TextBox2.Value = "" Or TextBox3.Value = "" Then 
        MsgBox "Please enter all degrees data" 
        GoTo LineDegEnd 
      End If 
      ' find storage location in RawOutput 
      nam(1) = "Undergraduate Degrees" 
      nam(2) = "Masters Degrees" 
      nam(3) = "Doctoral Degrees" 
     For i = 1 To 3
        CrossRow(i) = LoadList.findraw(nam(i), CrossYear, lastrow) 
        If CrossRow(i) = 0 Then GoTo LineDegEnd
```

```
 Next i 
      ' Overwrite warning 
    j = 0For i = 1 To 3
       If Cells(CrossRow(i), 4) <> "" Then j = j + 1
      Next i 
     If i > 0 Then
       CrossAns = MsgBox("You are about to overwrite degrees data." & vbNewLine \& "Do you want to continue?", vbYesNo, "Caution: Overwrite Warning") 
        If CrossAns = vbNo Then GoTo LineDegEnd 
      End If 
      ' import data 
      Cells(CrossRow(1), 4) = TextBox1.Value 
     Cells(CrossRow(2), 4) = TextBox2.Value Cells(CrossRow(3), 4) = TextBox3.Value 
      MsgBox "Degrees info have been entered sucessfully" 
      EduForm.TextBox1.Value = "" 
      EduForm.TextBox2.Value = "" 
      EduForm.TextBox3.Value = "" 
    a = 2 End If 
LineDegEnd: 
 ' Envir-related class enrollment 
 If TextBox4.Value <> "" Or TextBox5.Value <> "" Then 
 If TextBox4.Value = "" Or TextBox5.Value = "" Then 
        MsgBox "Please enter all enrollment data" 
        Exit Sub 
      End If 
      ' Enforces user to enter contact info 
      If EduForm.EduContactBut = "" Then 
        MsgBox "Please select a contact", vbOKOnly, "Contact not specified" 
        Exit Sub 
      End If 
      ' find storage location in RawOutput 
      nam(1) = "Courses offered this year" 
      nam(2) = "Enrollment data" 
      nam(3) = "Enrollment per course" 
     For i = 1 To 3
        CrossRow(i) = LoadList.findraw(nam(i), CrossYear, lastrow) 
       If CrossRow(i) = 0 Then Exit Sub
      Next i 
      ' Overwrite warning 
    i = 0For i = 1 To 3
       If Cells(CrossRow(i), 4) <> "" Then j = j + 1
      Next i 
     If j > 0 Then
        CrossAns = MsgBox("You are about to overwrite enrollment data." & vbNewLine & _ 
           "Do you want to continue?", vbYesNo, "Caution: Overwrite Warning") 
        If CrossAns = vbNo Then Exit Sub 
      End If 
      ' import data and contact 
      Cells(CrossRow(1), 4) = TextBox4.Value 
     Cells(CrossRow(2), 4) = TextBox5.Value Cells(CrossRow(3), 4) = TextBox5.Value / TextBox4.Value
```

```
 Sheets("ContactTracking").Cells(28, WorksheetFunction.Match(CrossYear, _ 
     Range("ContactTracking!3:3"), [0])) = Right(EduContactBut, (Len(EduContactBut) - _
      WorksheetFunction.Find(" ", EduContactBut))) 
   MsgBox "Education info have been entered sucessfully" 
   EduForm.TextBox4.Value = "" 
   EduForm.TextBox5.Value = "" 
   EduForm.EduContactBut.Value = "" 
  a = 2 End If
```

```
 If a = 0 Then MsgBox "No data is entered" 
   If a = 2 Then Unload EduForm 
   Sheets("Interface").Activate 
   Application.ScreenUpdating = True 
End Sub
```
EmissionsForm

```
Private Sub AddContactBut_Click() 
   AddContactForm.Show 
End Sub 
Private Sub userform_initialize() 
   Dim listc As Object 
   Dim listy As Object 
   ' load contact list 
   Set listc = EmissionsForm.EmissContactCB 
   Call LoadList.contact(listc) 
   Set listc = EmissionsForm.SalSanContactCB 
   Call LoadList.contact(listc) 
   ' load year list 
   Set listy = EmissionsForm.ComboBox1 
   Call LoadList.year(listy) 
End Sub 
'The Emissions Input Section is edited by Arthur Chan on 6/8/2006 to allow separate 
'input of stationary source emissions and salt & sand use data 
Private Sub EnterEmissBut_Click() 
   Dim EmissYear As Integer 
   Dim EmissColumn As Integer 'column # of data year in PrimaryInput 
   Dim EmissAns As String 'overwrite warning answer 
  Dim Em(1 To 8) As Variant  'temporarily storing the stationary emission data
```

```
Dim loc st As Integer 'Row # of cell storing salt use in PrimaryInput
Dim loc sd As Integer 'Row # of cell storing sand use in PrimaryInput
Dim loc e(1 To 8) As Single 'Row # of cell storing emissions in PrimaryInput
Dim n(1 To 8) As String \ name of emissions data in PrimaryInput sheet
 Dim a As Integer, i As Integer 'for stationary source emission data checking 
 Dim c As Integer, b As Boolean 'data error check 
c = 0 '(0: no data entered, 1: error with data, 2: no error with data)
b = True
```

```
' Forces user to select a year
```

```
 If EmissionsForm.ComboBox1.Value = "" Then
```

```
 MsgBox "Please select a year", vbOKOnly, "Year Not Specified" 
 Exit Sub
```
End If

Activate Emissions Raw Worksheet Application.ScreenUpdating = False Sheets("PrimaryInput").Activate Defines variables EmissYear = EmissionsForm.ComboBox1.Value EmissColumn = WorksheetFunction.Match(EmissYear, Range("3:3"), 0) Em(1) = EmissionsForm.TextBox1.Value Em(2) = EmissionsForm.TextBox2.Value Em(3) = EmissionsForm.TextBox3.Value  $Em(4) = E$ missionsForm.TextBox4.Value Em(5) = EmissionsForm.TextBox5.Value Em(6) = EmissionsForm.TextBox6.Value Em(7) = EmissionsForm.TextBox7.Value Em(8) = EmissionsForm.TextBox8.Value ' Input Salt and Sand Use If (EmissionsForm.TextBox10.Value <> "" Or EmissionsForm.TextBox11.Value <> "") Then  $c = 1$  'Make sure both salt and sand use are entered If (EmissionsForm.TextBox10.Value = "" Or EmissionsForm.TextBox11.Value = "") Then MsgBox "Please enter both salt and sand use data", vbOKOnly, "Incomplete Data" GoTo LineSaltend End If 'Find row # in PrimaryInput storing salt and sand use data loc\_st = WorksheetFunction.Match("Salt Use", Range("B:B"), 0) loc\_sd = WorksheetFunction.Match("Sand Use", Range("B:B"), 0) 'Make sure contact is chosen If SalSanContactCB.Value = "" Then MsgBox "Please select a contact person for salt and sand data first", vbOKOnly GoTo LineSaltend End If 'Search if data is already present in worksheet If Cells(loc\_st, EmissColumn).Value <> "" Or Cells(loc\_sd, EmissColumn).Value <> "" Then EmissAns = MsgBox("You are about to overwrite salt and sand use data." \_ & vbNewLine & "Do you wish to continue?", vbYesNo, "Caution: Data Overwrite") If EmissAns = vbNo Then GoTo LineSaltend End If 'Enter data to PrimaryInput and the contact name to ContactTracking worksheet Cells(loc\_st, EmissColumn) = EmissionsForm.TextBox10.Value Cells(loc\_sd, EmissColumn) = EmissionsForm.TextBox11.Value Sheets("ContactTracking").Cells(18, WorksheetFunction.Match(EmissYear, \_ Range("ContactTracking!3:3"), [0])).Value = Right(EmissionsForm.SalSanContactCB.Value, \_ (Len(EmissionsForm.SalSanContactCB.Value) - WorksheetFunction.Find(" ", \_ EmissionsForm.SalSanContactCB.Value))) MsgBox "Salt and Sand Use Data are entered successfully" EmissionsForm.TextBox10.Value = "" EmissionsForm.TextBox11.Value = ""  $c = 2$ LineSaltend: If  $c = 1$  Then  $b = False$ End If

' Input Stationary Source of Emissions Data

 $a = 0$ For  $i = 1$  To 8 Count the number of data entered in textboxes If  $Em(i) \ll$  "" Then  $a = a + 1$  Next i If  $a > 0$  Then  $c = 1$  'Make sure all emissions data are entered at the same time If  $a \leq 8$  Then MsgBox "Please enter all stationary emissions data", vbOKOnly, "Incomplete Data" Exit Sub End If 'Make sure contact is chosen If EmissContactCB.Value = "" Then MsgBox "Please select a contact person for emissions data" Exit Sub End If 'Find its row # location in PrimaryInput worksheet n(1) = "Stationary Source Pounds of CO2 Equivalence" n(2) = "Stationary Source Carbon Monoxide" n(3) = "Stationary Source Nitrogen Oxides" n(4) = "Stationary Source Volatile Organic Compounds" n(5) = "Stationary Source Particulate Matter - 10" n(6) = "Stationary Source Particulate Matter - 2.5" n(7) = "Stationary Source Sulfur Dioxide" n(8) = "Stationary Source Lead" For  $i = 1$  To 8 loc\_e(i) = WorksheetFunction.Match(n(i), Range("B:B"), 0) Next i 'Warning of overwriting data  $a = 0$ For  $i = 1$  To 8 If Cells(loc\_e(i), EmissColumn).Value <> "" Then  $a = a + 1$  Next i If  $a = 8$  Then EmissAns = MsgBox("You are about to overwrite emissions data." \_ & vbNewLine & "Do you wish to continue?", vbYesNo, "Caution: Data Overwrite") If EmissAns = vbNo Then Exit Sub Elself (a  $> 0$  And a  $<$  8) Then EmissAns = MsgBox("Existing database has incomplete Emission data." & vbNewLine \_ & "Do you wish to input these data to rectify the problem?", vbYesNo, \_ "Problem: Incomlpete data in database") If EmissAns = vbNo Then Exit Sub End If 'Enter data to PrimaryInput and contact to ContactTracking For  $i = 1$  To 8 Cells(loc\_e(i), EmissColumn) = Em(i) Next i Sheets("ContactTracking").Cells(17, WorksheetFunction.Match(EmissYear, \_ Range("ContactTracking!3:3"), [0])).Value = Right(EmissionsForm.EmissContactCB.Value, \_ (Len(EmissionsForm.EmissContactCB.Value) - WorksheetFunction.Find(" ", \_ EmissionsForm.EmissContactCB.Value))) MsgBox "Emissions Data is entered"  $c = 2$ End If

If  $c = 0$  Then MsgBox "No data is entered"

If  $c = 2$  And  $b = True$  Then Unload Emissions Form Sheets("Interface").Activate Application.ScreenUpdating = True End Sub

Private Sub CancelButton\_Click() MsgBox "No data is entered" Unload EmissionsForm End Sub

RecRecycleForm

Option Explicit

Private Sub ContactBut\_Click() Load AddContactForm AddContactForm.Show End Sub

Private Sub EntDataBut\_Click() 'Edited by Arthur on 6/7/2006 Dim RegYear As Integer 'data year chosen by user Dim RegTB(9) As Variant 'temporarily storing the input of 10 parameters 'name of these 10 parameters in PrimaryInput sheet Dim loc(9) As Integer 'locate row # of parameters in PrimaryInput sheet Dim Yr\_Column As Integer 'locate column # of data year in PrimaryInput sheet Dim a As Integer, b As Integer 'variable used in for-loop and counter Dim RegAns As Variant 'overwrite warning answer

Forces user to select a year If RegRecycleForm.RegYearCB.Value = "" Then MsgBox "Please select a year", vbOKOnly, "Year Not Specified" Exit Sub End If

Define variables Application.ScreenUpdating = False Sheets("PrimaryInput").Activate RegYear = RegRecycleForm.RegYearCB.Value  $RegTB(0) = BattTB.Value$  RegTB(1) = LBTB.Value RegTB(2) = CETB.Value RegTB(3) = FLBTB.Value RegTB(4) = AcetoneTB.Value RegTB(5) = XyleneTB.Value RegTB(6) = FormalinTB.Value RegTB(7) = TransOilTB.Value  $RegTB(8) = LatexTB.Value$  $RegTB(9) = CoolTB.Value$ 

Assure that all data are entered For  $a = 0$  To 9 If  $RegTB(a) = "" Then$  MsgBox "Please enter all data before proceeding" Exit Sub End If

Next a

```
' Forces the user to enter contact info 
   If RegRecycleForm.RegContactCB.Value = "" Then 
      MsgBox "Please select a contact", vbOKOnly, "Contact Info Not Specified" 
      Exit Sub 
   End If 
  Find row location of parameters in PrimaryInput sheet
  n(0) = "Batteries (lbs)"
  n(1) = "Lamp Ballasts (lbs)"
  n(2) = "Consumer Electronics (lbs)"
  n(3) = "Fluorescent light bulbs (lbs)"
  n(4) = "Acetone (gallons)"
  n(5) = "Xylene (gallons)"
   n(6) = "Formlain (gallons)" 
   n(7) = "Transportation Oil (gallons)" 
   n(8) = "Latex Paint (gallons)" 
   n(9) = "Coolants (gallons)" 
  For a = 0 To 9
     loc(a) = WorksheetFunction.Match(n(a), Range("B:B"), [0]) 
   Next a 
 Locate column number of data year in PrimaryInput sheet
  Yr_Column = WorksheetFunction.Match(RegYear, Range("3:3"), 0)
' Overwrite warning 
  b = 0For a = 0 To 9
      If Cells(loc(a), Yr_Column).Value <> "" Then 
       b = b + 1 End If 
   Next a 
  If b = 10 Then
      RegAns = MsgBox("You are about to overwrite Regulated Recycling Data." _ 
        & vbNewLine & "Do you wish to continue?", vbYesNo, _ 
        "Caution: Data Overwrite") 
      If RegAns = vbNo Then Exit Sub 
  Elself (b > 0 And b < 10) Then
     RegAns = MsgBox("There are incomplete data present in database."
        & vbNewLine & "Do you want to input these data to rectify the problem?" _ 
         , vbYesNo, "Problem: Incomplete data in database") 
      If RegAns = vbNo Then Exit Sub 
   End If 
' Enter data 
  For a = 0 To 9
      Cells(loc(a), Yr_Column) = RegTB(a) 
   Next a 
' Writes contact to "ContactTracking" worksheet 
   Sheets("ContactTracking").Cells(27, WorksheetFunction.Match(RegYear, _ 
      Range("ContactTracking!3:3"), [0])).Value = Right(RegRecycleForm _ 
      .RegContactCB.Value, (Len(RegRecycleForm.RegContactCB.Value) - _ 
      WorksheetFunction.Find(" ", RegRecycleForm.RegContactCB.Value)))
```
MsgBox "Data are entered sucessfully"

```
 Unload RegRecycleForm 
   Sheets("Interface").Activate 
   Application.ScreenUpdating = True 
End Sub
```

```
Private Sub userform_initialize() 
   Dim list As Object 
   ' load contact list 
   Set list = RegRecycleForm.RegContactCB 
   Call LoadList.contact(list) 
   ' load data year 
   Set list = RegRecycleForm.RegYearCB 
   Call LoadList.year(list) 
End Sub
```
# TransForm

```
Private Sub CommandButton2_Click() 
   AddContactForm.Show 
End Sub 
Private Sub userform_initialize() 
   Dim listc As Object 
   Dim listy As Object 
   ' load contact list to 3 boxes 
   Set listc = TransForm.BikeContactCB 
   Call LoadList.contact(listc) 
   Set listc = TransForm.AATAContactCB 
   Call LoadList.contact(listc) 
   Set listc = TransForm.TransContactCB 
   Call LoadList.contact(listc) 
   ' load year list 
   Set listy = TransForm.ComboBox1 
   Call LoadList.year(listy) 
End Sub 
Private Sub CommandButton1_Click() 'Last edited by Arthur on 6/20/2006
   Dim TransportFileName As Variant 
   Dim NumRows As Long 'number of active rows of template 
   Dim a As Integer, b As Integer 'use in for-loop and counter 
   Dim modelname As String 
  Dim TransYear As Integer Salata year chosen by user
   Dim TransColumn As Integer 'column location of data year in PrimaryInput 
  Dim TransAns As String Voverwrite warning answer
   Dim TransRow(1 To 18) As Integer 'row locations of parameters in PrimaryInput 
   modelname = ActiveWorkbook.name 
   Application.ScreenUpdating = False 
  Forces user to select a year
   If TransForm.ComboBox1.Value = "" Then 
      MsgBox "Please select a year first", vbOKOnly, "Year Not Specified" 
      Exit Sub 
   End If
```

```
 TransYear = TransForm.ComboBox1.Value
```
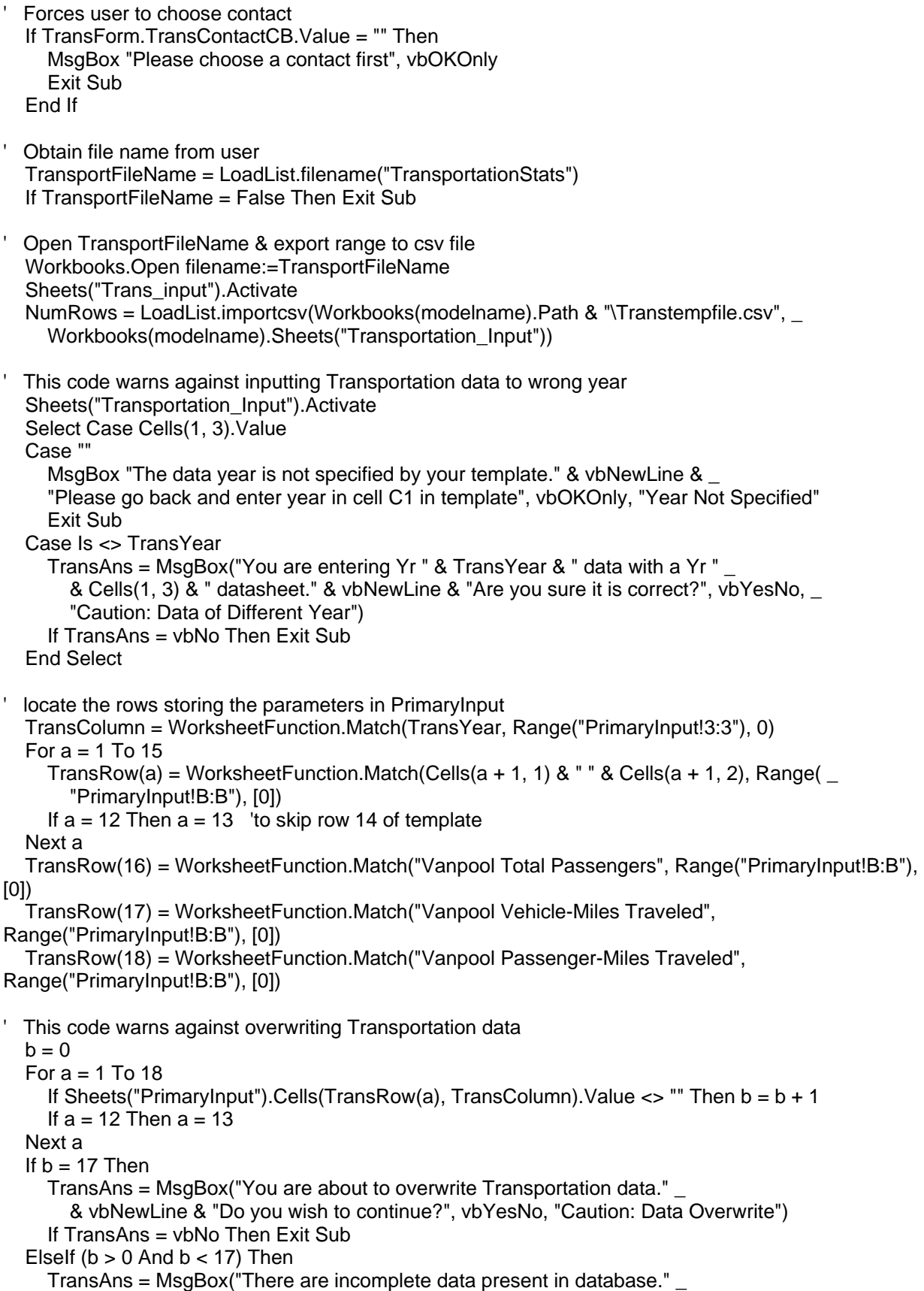

```
 & vbNewLine & "Do you want to input these data to rectify the problem?" _ 
         , vbYesNo, "Problem: Incomplete data in database") 
      If TransAns = vbNo Then Exit Sub 
   End If 
 ' Calculate the total vanpool passengers, vehicle and passenger miles of travel 
   Dim Pas As Long 
   Dim VMT As Single 
   Dim PMT As Single 
  Pas = 0VMT = 0PMT = 0For a = 18 To NumRows
      Pas = Pas + Cells(a, 3).Value 
     VMT = VMT + Cells(a, 4). Value
      PMT = PMT + Cells(a, 3).Value * Cells(a, 4).Value 
   Next a 
   Sheets("PrimaryInput").Activate 
   'Copy Energy Consumption and bus ridership to PrimaryInput 
  For a = 1 To 15
      Cells(TransRow(a), TransColumn) = Sheets("Transportation_Input").Cells(a + 1, 3).Value 
     If a = 12 Then a = 13 Next a 
   'Copy Vanpooling data to Primary Input 
   Cells(TransRow(16), TransColumn) = Pas 
   Cells(TransRow(17), TransColumn) = VMT 
   Cells(TransRow(18), TransColumn) = PMT 
  ' Add contact name to ContactTracking Sheet 
   Sheets("ContactTracking").Cells(23, WorksheetFunction.Match(TransYear, _ 
      Range("ContactTracking!3:3"), [0])).Value = Right(TransForm.TransContactCB.Value, _ 
      (Len(TransForm.TransContactCB.Value) - WorksheetFunction _ 
      .Find(" ", TransForm.TransContactCB.Value))) 
   MsgBox "Transportation Stats template is imported sucessfully" 
   TransForm.Hide 
   Sheets("Interface").Activate 
   Application.ScreenUpdating = True 
End Sub 
Private Sub EnterTransBut_Click() 'Last edited on 6/23/2006 by Arthur Chan 
   Dim TransYear As Integer 'Store data year entered 
   Dim AATA As String 'Name of AATA bus ridership indicator stored in RawOutput 
   Dim Bike As String 'Name of Bicycle ridership indicatorstored in RawOutput 
  Dim MySum As Double Sum up the bike ridership data
   Dim a As Integer, b As Boolean 'data entry check 
  a = 0 ' (0: no data, 1: error with data, 2: no error with data)
  b = False' Activate RawOutput Worksheet 
   Application.ScreenUpdating = False 
   Sheets("RawOutput").Activate
```
<sup>&#</sup>x27; Forces user to select a year

```
 If TransForm.ComboBox1.Value = "" Then 
      MsgBox "Please select a year", vbOKOnly, "Year Not Specified" 
      Exit Sub 
   End If 
   TransYear = TransForm.ComboBox1.Value 
  ' Import AATA Bus Ridership Data for output 
   If TransForm.TextBox5.Value <> "" Then 
     AATA = "AATA Bus Ridership" 
     a = importraw(TransForm.TextBox5, AATA, TransYear, TransForm.AATAContactCB.Value, 22) 
     If a = 2 Then 'if no error found then...
        TransForm.TextBox5.Value = "" 
        TransForm.AATAContactCB.Value = "" 
      Else 
       b = True End If 
   End If 
' Import Bike Ridership Data for output 
   If (TransForm.TextBox1.Value <> "" Or TransForm.TextBox2.Value <> "" Or _ 
      TransForm.TextBox3.Value <> "" Or TransForm.TextBox4.Value <> "") Then 
      'Make sure data is entered for each campus 
      If (TransForm.TextBox1.Value = "" Or TransForm.TextBox2.Value = "" Or _ 
        TransForm.TextBox3.Value = "" Or TransForm.TextBox4.Value = "") Then 
        MsgBox "Please enter bike ridership data for each campus" 
      Else 
        Bike = "Bicycle Ridership (Number of bike racks)" 
        MySum = Val(TransForm.TextBox1.Value) + Val(TransForm.TextBox2.Value) _ 
            + Val(TransForm.TextBox3.Value) + Val(TransForm.TextBox4.Value) 
        a = importraw(MySum, Bike, TransYear, TransForm.BikeContactCB.Value, 21) 
       If a = 2 Then
          TransForm.TextBox1.Value = "" 
           TransForm.TextBox2.Value = "" 
          TransForm.TextBox3.Value = "" 
          TransForm.TextBox4.Value = "" 
           TransForm.BikeContactCB.Value = "" 
        Else 
         b = True End If 
      End If 
   End If 
   If a = 0 Then MsgBox "No data is entered" 
  If a = 2 And b = False Then Unload TransForm
   Sheets("Interface").Activate 
   Application.ScreenUpdating = True 
End Sub 
Private Sub CancelButton_Click() 
   MsgBox "Data is not entered" 
   Unload TransForm 
End Sub 
Function importraw(i As Double, nam, yr, contact, crow As Integer) 
                          'row # storing parameter in RawOutput
  Dim lastrow As Variant  'last row containing data in RawOutput
```
 Dim OverAns As String 'overwrite warning answer importraw = 1 'default: error occured ' Enforces the user to enter contact info If contact  $=$  "" Then MsgBox "Please enter contact info for " & nam, vbOKOnly, "Contact not specified" Exit Function End If Locate the row number storing the parameter in RawOutput lastrow = ActiveSheet.Range("B1").End(xlDown).row loc = LoadList.findraw(nam, yr, lastrow) If  $loc = 0$  Then Exit Function ' Overwrite warning If Cells(loc, 4).Value <> "" Then OverAns = MsgBox("You are about to overwrite " & nam & " data." \_ & vbNewLine & "Do you wish to continue?", vbYesNo, "Caution: Data Overwrite") If OverAns = vbNo Then Exit Function End If ' Enter data into RawOutput and contact into ContactTracking Cells(loc,  $4$ ) = i Sheets("ContactTracking").Cells(crow, WorksheetFunction.Match(yr, \_ Range("ContactTracking!3:3"), [0])) = Right(contact, (Len(contact) \_ - WorksheetFunction.Find(" ", contact))) MsgBox nam & " Data is entered"  $importraw = 2$  'indicated no error found and data are entered End Function UHS Input Option Explicit Private Sub AddContactBut\_Click() AddContactForm.Show End Sub Private Sub EnterButton\_Click() 'Edited by Arthur on 6/8/2006 ' Pastes UHS data into worksheet

 Dim UHSyear As Integer 'data year chosen by user Dim UHSTB(6) As Variant 'temporarily storing input from textbox Dim n(6) As String 'names of parameters in PrimaryInput Dim loc(6) As Integer 'row location of parameters in PrimaryInput Dim NextColumn As Integer 'column number of data year in PrimaryInput Dim i As Integer, b As Integer 'used in for loop and counters Dim UHSans As Variant 'Overwrite warning answer

 Application.ScreenUpdating = False Worksheets("PrimaryInput").Activate

' Forces user to select a year If UHS\_Input.UHS\_Year.Value = "" Then MsgBox "Please select a year", vbOKOnly, "Year Not Specified" Exit Sub

 End If UHSyear = UHS\_Input.UHS\_Year.Value

```
Stores textbox values in the UHSTB array
   UHSTB(0) = UHS_Input.UHSrefuseTB.Value 
   UHSTB(1) = UHSpaperTB.Value 
   UHSTB(2) = UHScardTB.Value 
   UHSTB(3) = UHSwoodTB.Value 
   UHSTB(4) = UHSmetalTB.Value 
   UHSTB(5) = UHSplasticTB.Value 
   UHSTB(6) = UHSgreaseTB.Value 
  Make sure all data are entered and contact person is chosen
  For i = 0 To 6
    If UHSTB(i) = "" Then MsgBox "Please enter all data", vbOKOnly, "Incomplete data" 
        Exit Sub 
      End If 
   Next i 
   If UHS_Input.UHContactCB.Value = "" Then 
     MsgBox "Please select a contact", vbOKOnly, "Contact Not Specified" 
      Exit Sub 
   End If 
 Locate the row number of storing parameters in PrimaryInput sheet
  n(0) = "UHS Total refuse" n(1) = "UHS Paper (hospital)" 
   n(2) = "UHS Cardboard (hospital)" 
   n(3) = "UHS Recycled wood" 
  n(4) = "UHS Scrap metal"
   n(5) = "UHS Plastic recycled" 
   n(6) = "UHS Yellow kitchen grease" 
  For i = 0 To 6
      loc(i) = WorksheetFunction.Match(n(i), Range("B:B"), [0]) 
   Next i 
' Locate input column number to year of data 
   NextColumn = WorksheetFunction.Match(UHSyear, Range("3:3"), 0) 
' Overwrite warning 
  b = 0For i = 0 To 6
      If Cells(loc(i), NextColumn).Value <> "" Then 
       b = b + 1 End If 
   Next i 
  If b = 7 Then
     UHSans = MsgBox("You are about to overwrite UHS data." & vbNewLine & _ 
        "Do you want to continue?", vbYesNo, "Caution: Data Overwrite") 
      If UHSans = vbNo Then Exit Sub 
  Elself (b > 0 And b < 7) Then
      UHSans = MsgBox("Existing database has incomplete UHS data." & vbNewLine _ 
        & "Do you wish to input these data to rectify the problem?", vbYesNo, _ 
        "Problem: Incomlpete data in database") 
      If UHSans = vbNo Then Exit Sub 
   End If
```
' Write data into PrimaryInput and contact info into ContactTracking For  $i = 0$  To 6 Cells(loc(i), NextColumn) = UHSTB(i) Next i Sheets("ContactTracking").Cells(8, WorksheetFunction.Match(UHSyear, \_ Range("ContactTracking!3:3"), [0])).Value = Right(UHS\_Input.UHContactCB \_ .Value, (Len(UHS\_Input.UHContactCB.Value) - WorksheetFunction.Find(" ", \_ UHS\_Input.UHContactCB.Value))) MsgBox "Data are entered sucessfully" Unload UHS\_Input Worksheets("Interface").Activate Application.ScreenUpdating = True End Sub

```
Private Sub UserForm_Initialize() 
   Dim listc As Object 
   Dim listy As Object 
   ' load contact list 
   Set listc = UHS_Input.UHContactCB 
   Call LoadList.contact(listc) 
   ' load year list 
   Set listy = UHS_Input.UHS_Year 
   Call LoadList.year(listy) 
End Sub
```
UtilForm

Option Explicit

Private Sub AddContactBut\_Click() AddContactForm.Show End Sub

Private Sub UtilImportBut\_Click() 'Last edited by Arthur Chan on 6/19/2006 Dim UtYear As Integer 'data year of entry Dim Yr\_col(3) As Variant 'Store the column # of particular year in different sheets Dim UtAns As String 'overwrite warning ans Dim I As Integer vsed in for loop Dim a As Integer, b As Boolean 'data check  $a = 0$  $b = False$ 

Application.ScreenUpdating = False

 'Make sure year is chosen If UtilForm.UtYearCB.Value = "" Then MsgBox "Please choose data year first" Exit Sub End If 'Define variable UtYear = UtilForm.UtYearCB.Value Yr\_col(1) = WorksheetFunction.Match(UtYear, Range("ContactTracking!3:3"), 0)

' Enter data for Generated Electricity from Renewable Sources (converts from kWh to MWh)

```
 If UtilForm.RenewETB.Value <> "" Then 
      Dim name As String 'title of this parameter in PrimaryInput sheet 
      Dim loc As Integer 'row location of this parameter in PrimaryInput sheet 
      name = "Electricity Generated from renewable sources (MWh)" 
      loc = WorksheetFunction.Match(name, Range("PrimaryInput!B:B"), [0]) 
     Yr_col(0) = WorksheetFunction.Match(UtYear, Range("PrimaryInput!3:3"), [0])
      a = LoadList.import1(RenewETB.Value / 1000, REContactCB.Value, name, 10, Yr_col(0)) 
      If a = 2 Then UtilForm.RenewETB.Value = "" 
     If a = 1 Then b = True End If 
' Enter CPP and Hoover data 
   If (UtilForm.CPPFuelOil.Value <> "" Or UtilForm.CPPGas.Value <> "" Or _ 
      UtilForm.HoovGas.Value <> "") Then 
    a = 1 Yr_col(0) = WorksheetFunction.Match(UtYear, Range("BldgData!1:1"), 0) 
      'Make sure all data is entered 
      If (UtilForm.CPPFuelOil.Value = "" Or UtilForm.CPPGas.Value = "" Or _ 
      UtilForm.HoovGas.Value = "") Then 
        MsgBox "All CPP and Hoover data must be entered. Please try again." 
        GoTo LineCPPend 
      End If 
      'Make sure contact person is chosen 
      If UtilForm.CPPContactCB.Value = "" Then 
        MsgBox "Please choose a contact for CPP & Hoover data" 
        GoTo LineCPPend 
      End If 
      'Overerite warning 
     If Sheets("BldgData").Cells(3, Yr_col(0) + 5) <> "" Or _
       Sheets("BldgData").Cells(3, Yr_{col}(0) + 7) <> "" Or _
       Sheets("BldgData").Cells(4, Yr_{col}(0) + 5) <> "" Then
        UtAns = MsgBox("You are about to overwrite CPP data." _ 
           & vbNewLine & "Do you wish to continue?", vbYesNo, "Caution: Data Overwrite") 
        If UtAns = vbNo Then GoTo LineCPPend 
      End If 
     Sheets("BldgData").Cells(3, Yr_col(0) + 5) = UtilForm.CPPGas.Value
      Sheets("BldgData").Cells(3, Yr_col(0) + 7) = UtilForm.CPPFuelOil.Value 
      Sheets("BldgData").Cells(4, Yr_col(0) + 5) = UtilForm.HoovGas.Value 
      'Enter contact person to ContactTracking sheet 
     Sheets("ContactTracking").Cells(9, Yr_col(1)).Value = Right(UtilForm.CPPContactCB _
        .Value, (Len(UtilForm.CPPContactCB.Value) - WorksheetFunction.Find(" ", _ 
        UtilForm.CPPContactCB.Value))) 
      MsgBox "CPP and Hoover data has been inserted" 
     a = 2 UtilForm.CPPContactCB.Value = "" 
      UtilForm.CPPGas.Value = "" 
      UtilForm.CPPFuelOil.Value = "" 
      UtilForm.HoovGas.Value = "" 
LineCPPend: 
    If a = 1 Then b = True End If 
  Enter data from External Data tab
  If (CoalPerTB.Value <> "" Or CoalHRTB.Value <> "" Or NGPerTB.Value <> ""
      Or NGHRTB.Value <> "" Or FOPerTB.Value <> "" Or FOHRTB.Value <> "" Or _ 
      HyPerTB.Value <> "" Or ORPerTB.Value <> "" Or _
```

```
 NucPerTB.Value <> "" Or NucHRTB.Value <> "") Then 
      Dim HeatRate As Integer 
      Sheets("SecondaryInput").Activate 
      Yr_col(0) = WorksheetFunction.Match(UtYear, Range("SecondaryInput!2:2"), [0]) 
      ' Telling the user to enter all data 
      If (CoalPerTB.Value = "" Or CoalHRTB.Value = "" Or NGPerTB.Value = "" _ 
      Or NGHRTB.Value = "" Or FOPerTB.Value = "" Or FOHRTB.Value = "" Or _ 
      HyPerTB.Value = "" Or HyHRTB.Value = "" Or ORPerTB.Value = "" Or _ 
      ORHRTB.Value = "" Or NucPerTB.Value = "" Or NucHRTB.Value = "") Then 
        MsgBox "Please enter all external data before clicking import" 
        Exit Sub 
      End If 
      ' Overwrite warning 
     For I = 3 To 41
       If Cells(I, Yr_col(0)) \lt "" Then
           UtAns = MsgBox("You are about to overwrite External data." _ 
           & vbNewLine & "Do you wish to continue?", vbYesNo, "Caution: Data Overwrite") 
           Select Case UtAns 
             Case vbNo 
                Exit Sub 
             Case vbYes 
                Exit For 
           End Select 
        End If 
       If l = 3 Then l = 33 Next l 
      ' Calculates and enters total heat rate for purchased electricity 
      HeatRate = ((CoalPerTB.Value / 100) * CoalHRTB.Value) + ((NGPerTB.Value / 100) _ 
       * NGHRTB.Value) + ((NucPerTB.Value / 100) * NucHRTB.Value) + ((FOPerTB.Value / 100) * FOHRTB.Value) + ((HyPerTB.Value / 100) * HyHRTB.Value) + ((ORPerTB.Value / 100) * _ 
        ORHRTB.Value) 
     Cells(3, Yr_{col}(0)) = HeatRate ' Enters fuel mix and heat rate for coal, natural gas, and fuel oil. Also fuel mix %'s for 
      ' hydro and other renewables. 
      ' These values are used to calculate greenhouse gas emissions from purchased electricity 
     Cells(34, Yr_col(0)).Value = CoalPerTB.Value / 100
     Cells(35, Yr_col(0)). Value = NGPerTB. Value / 100
     Cells(36, Yr_{col}(0)). Value = FOPerTB. Value / 100
     Cells(37, Yr_col(0)).Value = HvPerTB.Value / 100
     Cells(38, Yr_{col}(0)). Value = ORPerTB. Value / 100
      Cells(39, Yr_col(0)).Value = CoalHRTB.Value 
      Cells(40, Yr_col(0)).Value = NGHRTB.Value 
      Cells(41, Yr_col(0)).Value = FOHRTB.Value 
      MsgBox "External Data entered successfully!", vbOKOnly 
    a = 2 End If 
  If a = 0 Then MsgBox "No data is entered!"
  If (a = 2 And b = False) Then Unload UtilForm
   Worksheets("Interface").Activate 
   Application.ScreenUpdating = True 
End Sub 
Private Sub userform_initialize() 
   Dim listc As Object 
   Dim listy As Object 
   ' load contact list to 3 boxes
```
 Set listc = UtilForm.AURContactCB Call LoadList.contact(listc) Set listc = UtilForm.REContactCB Call LoadList.contact(listc) Set listc = UtilForm.CPPContactCB Call LoadList.contact(listc) ' load year list Set listy = UtilForm.UtYearCB Call LoadList.year(listy) Displays the heat rates for hydropower and other renewables. These are constant values and are not written to the EDR. UtilForm.HyHRTB.Value = 3412 UtilForm.ORHRTB.Value = 3412 End Sub Private Sub UtilFileChoose\_Click() Selects name of Annual Utilities Report to import building energy data Moved to here by Arthur Chan on 6/2/2006 Dim UtilFileName As Variant, csvFileName As String Dim UtYear As Integer 'data year of entry Dim UtYr\_col As Long 'first column of desired yr in BldgData Dim roww As Variant 'row location of parameters Dim UtilAns As String 'overwrite warning decision (Yes, No) Dim BldgNum As Integer Dim Bldgs As Variant Dim EnergyCat As Variant 'Energy Category (Ekectricity, Water, etc) Dim BldgArea As Variant Dim c As Variant Dim h As Integer, i As Integer, j As Integer, l As Integer Dim firstAddress As Variant Dim AreaSum As Double  $AreaSum = 0$  Dim IrrWater As Double Dim SewerWater As Double Dim modelname As String modelname = ActiveWorkbook.name Application.ScreenUpdating = False ' Forces user to select a year If UtilForm.UtYearCB.Value = "" Then MsgBox "Please select a year", vbOKOnly, "Year Not Specified" Exit Sub End If

- UtYear = UtilForm.UtYearCB.Value
- ' Enforce user to enter contact person If UtilForm.AURContactCB.Value = "" Then MsgBox "Please choose a contact first", vbOKOnly, "Year not specified" Exit Sub End If
- ' Obtain file name from user UtilFileName = LoadList.filename("Annual Report of Utilities") If UtilFileName = False Then Exit Sub

```
Overwrite warning
  UtYr_col = WorksheetFunction.Match(UtYear, Range("BldgData!1:1"), 0) 
  If Application.WorksheetFunction.Max(Sheets("BldgData").Cells(5, UtYr_col), _ 
 Cells(370, UtYr col)) > 0 Then
    UtilAns = MsgBox("You are about to overwrite Utilities Report data for " _ 
    & UtYear & vbNewLine & "Do you wish to continue?", vbYesNo, _ 
       "Caution: Data Overwrite") 
    If UtilAns = vbNo Then 
       UtilForm.UtilFileNameTB.Value = "" 
       Exit Sub 
    End If 
  End If 
Imports .xls sheet if input module was selected and converts to .csv file
  Workbooks.Open filename:=UtilFileName 
  Sheets(1).Activate 
  Cells.MergeCells = False 
  Call LoadList.importcsv(Workbooks(modelname).Path & "\Annual Report by Building.csv", _ 
    Workbooks(modelname).Sheets("UtilCSV")) 
Defines list of buildings as an array
  Bldgs = Worksheets("BldgList").Range("BldgNums").Value 
Pastes Number of buildings
  Sheets("SecondaryInput").Cells(43, WorksheetFunction.Match(UtYear, Sheets("SecondaryInput") _ 
  .Range("2:2"), 0)).Value = WorksheetFunction.CountA(Range("BldgNames")) 
Activates sheet with pasted .CSV data
' Loops through building numbers in Bldg array, finding matching building 
numbers in Utilities Report.
' Copies and pastes data based on heading ("Electricity", "Electricity-CPP", etc) 
 Worksheets("UtilCSV").Activate 
 With Worksheets("UtilCSV").Range("A:A") 
   For i = 1 To UBound(Bldgs, 1)
       Set c = .Find(Bldgs(i, 1), LookAt:=xlWhole, LookIn:=xlValues) 
       If Not c Is Nothing Then 
         firstAddress = c.Address 
         Do 
        Finds and sums the building areas
           For h = 1 To 7 BldgArea = Worksheets("UtilCSV").Range(firstAddress) _ 
              .Offset(h, 1).Value 
              Select Case BldgArea 
                 Case "Total" 
                    AreaSum = AreaSum + Range(firstAddress).Offset(h, 5).Value 
                 End Select 
           Next h 
           Set c = .FindNext(c) Loop While Not c Is Nothing And c.Address <> firstAddress 
         Do 
        ' Finds and pastes the utilties data 
           For j = 1 To 5
              EnergyCat = Worksheets("UtilCSV").Range(firstAddress). _ 
              Offset(j, 1).Value 
              Select Case EnergyCat 
                 Case "Ann Arbor Water and Sewer" 
                    Range(firstAddress).Offset(j, 5).Copy _
```

```
 Worksheets("BldgData").Cells(i + 4, UtYr_col) 
                Case "Water & Sewer" 
                   Range(firstAddress).Offset(j, 5).Copy _ 
                  Worksheets("BldgData").Cells(i + 4, UtYr_col + 1)
                Case "Electricity-CPP" 
                   Range(firstAddress).Offset(j, 5).Copy _ 
                  Worksheets("BldgData").Cells(i + 4, UtYr_col + 2)
                Case "Electricity-NC" 
                   Range(firstAddress).Offset(j, 5).Copy _ 
                   Worksheets("BldgData").Cells(i + 4, UtYr_col + 3) 
                Case "Electricity" 
                   Range(firstAddress).Offset(j, 5).Copy _ 
                  Worksheets("BldgData").Cells(i + 4, UtYr_col + 4)
                Case "Recharge Bulk Gas" 
                   Range(firstAddress).Offset(j, 5).Copy _ 
                  Worksheets("BldgData").Cells(i + 4, UtYr col + 5)
                Case "Natural Gas" 
                   Range(firstAddress).Offset(j, 5).Copy _ 
                  Worksheets("BldgData").Cells(i + 4, UtYr col + 6)
                Case "Fuel Oil" 
                   Range(firstAddress).Offset(j, 5).Copy _ 
                  Worksheets("BldgData").Cells(i + 4, UtYr col + 7)
              End Select 
           Next j 
          Set c = .FindNext(c) Loop While Not c Is Nothing And c.Address <> firstAddress 
      End If 
   Next i 
 End With 
 ' Pastes Total Building area to sheet 
 Sheets("SecondaryInput").Cells(8, Application.WorksheetFunction _ 
   .Match(UtYear, Sheets("SecondaryInput").Range("2:2"), [0])).Value = AreaSum 
 ' Calculates the volume of water discharged to sewers and used for irrigation 
IrrWater = 0SewerWater = 0 Sheets("BldgData").Activate 
For I = 5 To UBound(Bldgs, 1)
   IrrWater = IrrWater + Cells(l, WorksheetFunction.Match(UtYear, Range("1:1"), 0)) * _ 
      Sheets("BldgList").Cells(l - 3, 6) + Cells(l, WorksheetFunction.Match(UtYear, _ 
      Range("1:1"), 0) + 1) * Sheets("BldgList").Cells(l - 3, 6) 
   SewerWater = SewerWater + Cells(l, WorksheetFunction.Match(UtYear, Range("1:1"), 0)) _ 
      * Sheets("BldgList").Cells(l - 3, 5) + Cells(l, WorksheetFunction.Match(UtYear, _ 
      Range("1:1"), 0) + 1) * Sheets("BldgList").Cells(l - 3, 5) 
 Next l 
 Sheets("PrimaryInput").Activate 
 roww = WorksheetFunction.Match("Building Irrigation Water", Range("B:B"), [0]) 
 Cells(roww, (WorksheetFunction.Match(UtYear, Range("3:3"), 0))) = IrrWater * 748.05195 'fixed# 
 roww = WorksheetFunction.Match("Total Discharged to Sewers", Range("B:B"), [0]) 
 Cells(roww, (WorksheetFunction.Match(UtYear, Range("3:3"), 0))) = SewerWater * 748.05195 'fixed# 
 If Sheets("BldgData").Cells(18, UtYr_col).Value = "" Then 
   MsgBox "The Annual Utilities Report is not imported. Wrong file (format)", vbOKOnly 
 Else 
   ' Input contact person to ContactTracking sheet 
   Dim colc As Variant 'column of data year in ContactTracking sheet
```
 colc = WorksheetFunction.Match(UtYear, Range("ContactTracking!3:3"), [0]) Sheets("ContactTracking").Cells(11, colc).Value = Right(UtilForm.AURContactCB \_ .Value, (Len(UtilForm.AURContactCB.Value) - WorksheetFunction.Find(" ", \_ UtilForm.AURContactCB.Value))) Sheets("ContactTracking").Cells(24, colc).Value = Sheets("ContactTracking"). \_ Cells(11, colc).Value MsgBox "Annual Report of Utilities is imported successfully" End If Worksheets("UtilCSV").Cells.Delete Shift:=xlUp Unload UtilForm Sheets("Interface").Activate Application.ScreenUpdating = True End Sub

### WMS\_Input

Option Explicit

Private Sub RegRecBut\_Click() RegRecycleForm.Show End Sub

Private Sub AddContactBut\_Click() AddContactForm.Show End Sub

Private Sub GlassDefCB\_Click()

' Toggles default and user-specified value for % glass

' (estimates given by Bill Leonidas from FCR Recycling on 6/15/2006)

 Select Case GlassDefCB.Value Case False: WMS\_Input.GlassPer.Value = "" Case True: WMS\_Input.GlassPer.Value = 60.1 End Select

End Sub

Private Sub MetalDefCB\_Click()

' Toggles default and user-specified value for % metal

' (estimates given by Bill Leonidas from FCR Recycling on 6/15/2006) Select Case MetalDefCB.Value Case False: WMS\_Input.MetalPer.Value = ""

```
 Case True: WMS_Input.MetalPer.Value = 11.3 
 End Select
```
End Sub

Private Sub PlasticDefCB\_Click()

' Toggles default and user-specified value for % plastic

' (estimates given by Bill Leonidas from FCR Recycling on 6/15/2006) Select Case PlasticDefCB.Value Case False: WMS\_Input.PlasticPer.Value = "" Case True: WMS\_Input.PlasticPer.Value = 19.1 End Select

End Sub

Private Sub WMSChoose\_Click() 'Edited by Arthur on 6/16/2006

' Import WMS template into model

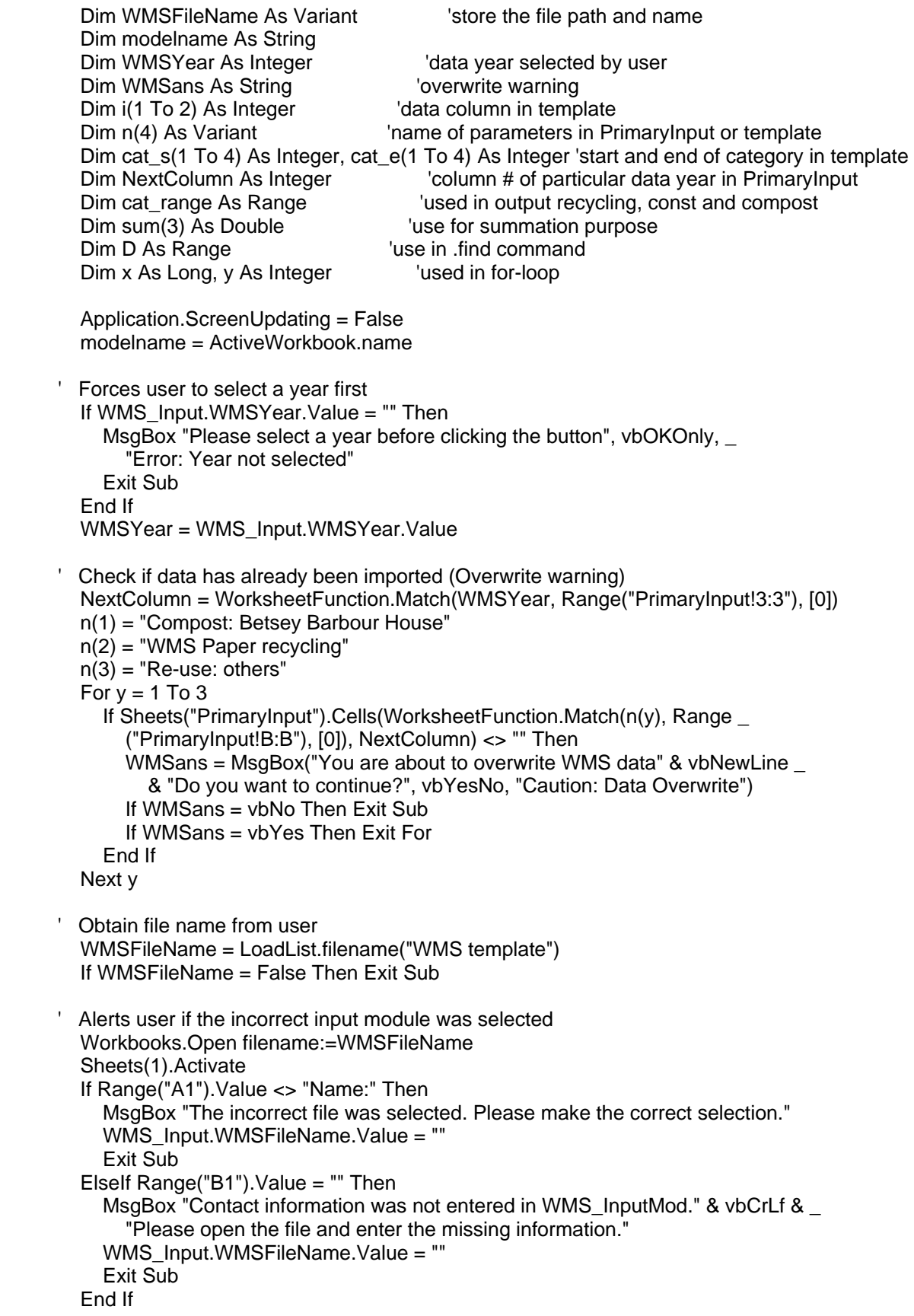

' Imports .xls sheet and converts to .csv file

```
 Call LoadList.importcsv(Workbooks(modelname).Path & "\WMS_InputMod.csv", _ 
   Workbooks(modelname).Sheets("HidInput"))
```

```
' Locate the different categories stored in WMS template (HidInput) 
  n(1) = "compact"n(2) = "construction"
  n(3) = "recycling"
  n(4) = "reuse"For y = 1 To 4
    cat s(y) = WorksheetFunction.Match(n(y), Range("A:A"), [0])
      cat_e(y) = cat_s(y) + WorksheetFunction.CountIf(Range("A:A"), n(y)) - 1 
     If Cells(cat_e(y), 1). Value \lt n(y) Then
       MsgBox "Non-continuous <"\& n(y) \& "> category label in column A" \_ & vbNewLine & "of WMS template. Please check template" 
        MsgBox "No data is entered" 
        Exit Sub 
      End If 
   Next y 
 ' Output compost and construction data (summed up before output) 
  n(1) = "Compost: " n(2) = "WMS Construction In-House Waste " 
  i(1) = 5 'column in template storing compost weight data
  i(2) = 3 'column in template storing construction waste weight data
  Set cat range = Sheets("PrimaryInput").Range("B:B")
  With cat_range
     For x = 1 To 2
       For y = (cat~s(x) + 1) To cat e(x)Set D = .Find(n(x) & Cells(y, 2), LookIn:=xIValues) If Not D Is Nothing Then 
             Sheets("PrimaryInput"). Cells(Drow, NextColumn) = Cells(y, i(x))ElseIf Not IsEmpty(Cells(y, i(x))) Then
             MsgBox "Model does not recognize <" & Cells(y, 2) & _ 
             "> category in " \& n(x) \& vbNewLine \& "Please check the template."
           End If 
        Next y 
      Next x 
   End With 
  Output recycling data
  For y = 0 To 3
    sum(y) = 0 Next y 
  For y = (cat s(3) + 1) To cat e(x) Select Case Cells(y, 2) 
      Case "Mixed Containers" 
       sum(0) = sum(0) + Cells(y, 4) Case "Paper" 
       sum(1) = sum(1) + Cells(y, 4) Case "Scrap Metal", "Scrap Wood", "Trash", "Other" 
       If Cells(y, 3) = "" Then Cells(y, 3) = "unlabeled"
       With cat_range
          Set D = .Find("WMS " & Cells(y, 2) & " (" & Cells(y, 3) & ")", - LookIn:=xlValues)
```

```
 If Not D Is Nothing Then 
            Sheets("PrimaryInput").Cells(D.row, NextColumn) = Cells(y, 4) 
         End If 
      End With 
    Case "" 
    Case Else 
     MsgBox "Model does not recognize \lt" & Cells(y, 2) & "> category in " &
         "Recycling." & vbNewLine & "Please check the template" 
    End Select 
 Next y 
  Sheets("PrimaryInput").Cells(WorksheetFunction.Match("WMS Mixed containers", _ 
   cat range, [0]), NextColumn) = sum(0) Sheets("PrimaryInput").Cells(WorksheetFunction.Match("WMS Paper recycling", _ 
   cat_range, [0]), NextColumn) = sum(1)Output reuse data
 Dim check As Boolean 
check = True n(0) = "Re-use: polystyrene and plastics" 
 n(1) = "Re-use: comp & electronics" 
n(2) = "Re-use: others"
For v = 0 To 2
   sum(y) = 0 Next y 
For y = (cat_s(4) + 1) To cat e(4)Select Case Cells(y, 6) ' for different categories
   Case "Polystyrene Block" assume 4 lb/bag
      If Cells(y, 5) = "lbs" Then sum(0) = sum(0) + Cells(y, 4)
     If Cells(y, 5) = "bags" Then sum(0) = sum(0) + (Cells(y, 4) * 4)
    Case "Polystyrene Peanut", "Bubble Wrap" 'assume 2 lb/bag 
     If Cells(y, 5) = "lbs" Then sum(0) = sum(0) + Cells(y, 4)If Cells(y, 5) = "bags" Then sum(0) = sum(0) + (Cells(y, 4) * 2)
    Case "Transparencies" 
     If Cells(y, 5) = "lbs" Then sum(0) = sum(0) + Cells(y, 4)
     If Cells(y, 5) \lt "lbs" Then check = False
    Case "Electronic Media", "Electronics", "Computer Accessories" 
     If Cells(y, 5) = "lbs" Then sum(1) = sum(1) + Cells(y, 4)
     If Cells(y, 5) \lt "lbs" Then check = False
    Case "Laser Toner Cartridges", "Toner Cartridges" 'assume 3lb@ 
     If Cells(y, 5) = "quantity" Then sum(1) = sum(1) + (Cells(y, 4) * 3)
     If Cells(y, 5) \lt "quantity" Then check = False
    Case Else 
     If Cells(y, 5) = "lbs" Then sum(2) = sum(2) + Cells(y, 4)
     If Cells(y, 5) \lt "lbs" Then check = False
    End Select 
 Next y 
 If check = False Then MsgBox "Model cannot read some of the units of reuse data." & _ 
    vbNewLine & "Please check the template", vbOKOnly, "Error with reuse data units" 
For v = 0 To 2
   Sheets("PrimaryInput").Cells(WorksheetFunction.Match(n(y), Range(
       "PrimaryInput!B:B"), [0]), NextColumn) = sum(y) 
 Next y 
' Enter contact information into ContactTracking 
 Sheets("ContactTracking").Cells(5, WorksheetFunction.Match(WMSYear, Range( _
```
"ContactTracking!3:3"), [0])) = Right(Sheets("HidInput").Range("B1").Value, \_

 (Len(Worksheets("HidInput").Range("B1").Value) - WorksheetFunction.Find \_ (" ", Worksheets("HidInput").Range("B1").Value)))

 MsgBox "Data are entered into PrimaryInput sheet." Unload WMS\_Input Worksheets("HidInput").Cells.Delete Shift:=xlUp Sheets("Interface").Activate Application.ScreenUpdating = True End Sub

Private Sub WMSImport\_Click()

' Imports manually UM and external data fields. Last edited by Arthur on 6/16/2006 Dim WMSYear As Integer 'data year selected by user Dim NextColumn As Integer 'column storing data of particular year in worksheets Dim n(1) As Variant 'name of 2 parameters as in PrimaryInput Dim WMSans As String 'overwrite warning answer for External data Dim a As Integer, b As Boolean 'data entry check

 $a = 0$  '(0: no data entered, 1: error with data, 2: no issue with data) b = False 'no error is default value Application.ScreenUpdating = False Sheets("PrimaryInput").Activate

Forces user to select a year If WMS\_Input.WMSYear.Value = "" Then MsgBox "Please select a year", vbOKOnly, "Year Not Specified" Exit Sub End If WMSYear = WMS\_Input.WMSYear.Value NextColumn = WorksheetFunction.Match(WMSYear, Range("3:3"), 0)

Import property disposition data n(0) = "Property Disposition Sales" If WMS\_Input.PDTB.Value <> "" Then a = LoadList.import1(PDTB.Value, PDContactCB, n(0), 6, NextColumn) If  $a = 2$  Then WMS Input.PDTB.Value = "" If  $a = 1$  Then  $b = True$  'error found End If

' Import mulch data  $n(1) = "Much"$  If WMS\_Input.MulchVol.Value <> "" Then a = LoadList.import1(MulchVol, MulchContactCB, n(1), 7, NextColumn) If  $a = 2$  Then WMS\_Input.MulchVol.Value = "" If  $a = 1$  Then  $b = True$  'error found End If

' Import External data (will run even 'input error' was found in previous sections) If WMS\_Input.GlassPer.Value <> "" Or WMS\_Input.PlasticPer.Value <> "" Or \_ WMS Input.MetalPer.Value <> "" Then Sheets("SecondaryInput").Activate 'Make sure all data is entered If WMS\_Input.GlassPer.Value = "" Or WMS\_Input.PlasticPer.Value = "" Or \_ WMS\_Input.MetalPer.Value = "" Then MsgBox "Please enter all external data" Exit Sub

```
 End If 
      'Enforce user to select contact 
      If WMS_Input.MixContactCB.Value = "" Then 
        MsgBox "Please select contact info for external data" 
        Exit Sub 
      End If 
      'overwrite warning 
      NextColumn = WorksheetFunction.Match(WMSYear, Range("2:2"), [0]) 
     If Cells(12, NextColumn) <> "" And Cells(13, NextColumn) <> "" And _
        Cells(14, NextColumn) <> "" Then 
        WMSans = MsgBox("You are about to overwrite external data." & vbNewLine & _ 
           "Do you wish to continue?", vbYesNo, "Caution: Data Overwrite") 
        If WMSans = vbNo Then Exit Sub 
      End If 
      'enter data into SecondaryInput and contact into ContactTracking 
      Cells(12, NextColumn) = WMS_Input.GlassPer.Value / 100 
      Cells(13, NextColumn) = WMS_Input.PlasticPer.Value / 100 
      Cells(14, NextColumn) = WMS_Input.MetalPer.Value / 100 
      Sheets("ContactTracking").Cells(4, WorksheetFunction.Match(WMSYear, _ 
        Range("ContactTracking!3:3"), [0])).Value = Right(WMS_Input.MixContactCB _ 
        .Value, (Len(WMS_Input.MixContactCB.Value) - WorksheetFunction.Find(" ", _ 
       WMS_Input.MixContactCB.Value)))
      MsgBox "External data is entered sucessfully" 
      GlassPer.Value = "" 
      MetalPer.Value = "" 
      PlasticPer.Value = "" 
    a = 2 End If 
   If a = 0 Then MsgBox "No data is entered" 'indicate no data is entered at all 
  If (a = 2 And b = False) Then Unload WMS Input 'if data is entered w/ no error, unload form
   Sheets("Interface").Activate 
   Application.ScreenUpdating = True 
End Sub 
Private Sub userform_initialize() 
   Dim list(1 To 4) As Object, i As Integer 
   Set list(1) = WMS_Input.PDContactCB 
   Set list(2) = WMS_Input.MulchContactCB 
  Set list(3) = WMS_Input.MixContactCB
   Set list(4) = WMS_Input.WMSYear 
  ' enter contact names in each combobox 
  For i = 1 To 3
      Call LoadList.contact(list(i)) 
   Next i 
' enter year list to dropdown menu 
   Call LoadList.year(list(4)) 
End Sub
```
# Module "Loadlist"

```
' A sub-procedure to load the contact list for all user forms 
Sub contact(des As Object) 'Last edited by Arthur on 6/9/2006 
   Dim Contacts As Variant 
   Dim i As Integer 
   Dim CName As String 
   Contacts = Sheets("ContactList").Range("ContactNames").Value 
  For i = 1 To UBound(Contacts, 1)
     CName = Contacts(i, 2) & " " & Contacts(i, 1)
      des.AddItem CName 
   Next i 
End Sub 
' A sub-procedure to load year list for all user forms 
Sub year(des As Object) 'Last edited by Arthur on 6/9/2006 
  Dim yr_start As Integer, yr_end As Integer, i As Integer
  yr start = 2000yr end = 2010 'edited this parameter after year 2010
  For i = yr_start To yr_end
      des.AddItem i 
   Next i 
End Sub 
' A function to import parameters into PrimaryInput sheets from userforms 
Function import1(i As Double, contact As Variant, nam, crow As Integer, yrcol) 
' i: inputted parameter value, contact: contact info, nam: name of parameter in PrimaryInput, 
' crow: row number in ContactTracking, yrcol: column storing data of particular yr in PrimaryInput 
   Dim prow As Variant 'row # storing parameter in designated worksheet 
   Dim ans As String 'overwrite warning answer 
   Sheets("PrimaryInput").Activate 
  import1 = 1 'Make sure contact name is chosen 
  If contact = "" Then
      MsgBox "Please choose contact for " & nam, vbOKOnly, "Contact info needed" 
      Exit Function 
   End If 
   'locate the row storing parameters in PrimaryInput 
   prow = WorksheetFunction.Match(nam, Range("B:B"), [0]) 
   'overwrite warning 
  If Cells(prow, yrcol) \lt "" Then
      ans = MsgBox("You are about to overwrite " & nam & " data." & vbNewLine _ 
        & "Do you wish to continue?", vbYesNo, "Caution: Data overwrite") 
      If ans = vbNo Then Exit Function 
   End If 
   'input data into PrimaryInput and contact into ContactTracking 
  Cells(prow, yrcol) = i
   Sheets("ContactTracking").Cells(crow, WorksheetFunction.Match(Cells(3, yrcol) _ 
     , Range("ContactTracking!3:3"), [0])) = Right(contact, (Len(contact) -
      WorksheetFunction.Find(" ", contact))) 
   MsgBox nam & " data is entered sucessfully" 
  import1 = 2End Function
```
' A function to locate and select a template to be imported Function filename(nam As String) ' Added by Arthur on 6/20/2006 Dim Filt As String Dim FilterIndex As Integer Dim Title As String ' Sets up list of file filters Filt = "CSV Files  $(*.csv), *.csv, "$  & "Excel Files (\*.xls),\*.xls," & "All Files (\*.\*),\*.\*" Displays \*.csv by default  $FilterIndex = 2$ Sets the dialog box caption Title = "Select " & nam & " file to import" ' Gets the file name filename = Application.GetOpenFilename \_ (FileFilter:=Filt, FilterIndex:=FilterIndex, Title:=Title) ' Exits if dialog box canceled If filename = False Then MsgBox "No file was selected" Exit Function End If ' Displays full path and name of the Util file in the textbox MsgBox "You selected " & filename, vbOKOnly, "File selected" End Function 'Imports .xls sheet and converts to .csv file and temp worksheet Function importcsv(csvname As String, msheet As Worksheet) 'Added 6/21/2006 ' csvname: name of .csv file, msheet: temp worksheet in model storing template data Dim lastrow As Double, lastcol As Integer Dim modelname As String Dim data modelname = ActiveWorkbook.name Determine last row and column containing data lastrow = ActiveSheet.Cells.SpecialCells(xlLastCell).row importcsv = lastrow lastcol = ActiveSheet.Cells.SpecialCells(xlLastCell).Column ' converts to .csv file Open csvname For Output As #1 For  $r = 1$  To lastrow For  $c = 1$  To lastcol  $data = Cells(r, c)$ . Value If IsNumeric(data) Then data = Val(data) If  $IsEmpty(Cells(r, c))$  Then data = "" If c <> lastcol Then Write #1, data; Else Write #1, data End If Next c Next r Close #1 ActiveWorkbook.Close savechanges:=False

Activate temp worksheet

msheet.Activate

Cells.ClearContents

' Place exported range in temp worksheet for calculations With ActiveSheet.QueryTables.Add(Connection:= \_ "TEXT;" & csvname, Destination:=Range("A1")) .FieldNames = True .RowNumbers = False .FillAdjacentFormulas = False .PreserveFormatting = True .RefreshOnFileOpen = False .RefreshStyle = xlOverwriteCells .SavePassword = False .SaveData = True .AdjustColumnWidth = False  $RefreshPeriod = 0$  .TextFilePromptOnRefresh = False .TextFilePlatform = xlWindows .TextFileStartRow = 1 .TextFileParseType = xlDelimited .TextFileTextQualifier = xlTextQualifierDoubleQuote .TextFileConsecutiveDelimiter = False .TextFileTabDelimiter = False .TextFileSemicolonDelimiter = False .TextFileCommaDelimiter = True .TextFileSpaceDelimiter = False .TextFileColumnDataTypes = Array(1, 1, 1, 1, 1, 1, 1, 1, 1, 1, 1, 1) On Error Resume Next .Refresh BackgroundQuery:=False End With End Function

' A function to input land use data for UM campus, athletic field and UM-owned natural areas Function landuse(i1 As Variant, i2 As Variant, i3 As Variant, i4 As Variant, contact As String, \_ site As String, prow As Integer) 'Added 6/22/2006

' i1-i4: input value, contact: input contact, site: parameter, prow: row in ContactTracking Dim year As Integer locata year selected by user Dim cols As Integer 'column storing data of particular year in PrimaryInput Dim loc(1 To 5) As Integer 'row storing parameters in PrimaryInput Dim n(1 To 5) As String 'titles of parameters in PrimaryInput Dim i(1 To 4) As Variant 'temp storage of input values Dim LandAns As String 'overwrite warning answer Dim a As Integer, b As Double 'used in for-loop and summation Application.ScreenUpdating = False

 Sheets("PrimaryInput").Activate  $landuse = False$  year = StartForm.LandYearCB.Value cols = WorksheetFunction.Match(year, Range("3:3"), 0)  $i(1) = i1$  $i(2) = i2$  $i(3) = i3$  $i(4) = i4$  n(1) = "Impervious Surface Area " & site  $n(2)$  = "Total Green Space " & site n(3) = "Maintained Green Space " & site n(4) = "Unmaintained (Natural) Green Spc " & site

```
n(5) = "Total Land Area " & site
' Forces user to enter all data 
  For a = 1 To 4
     If i(a) = "" Then
         MsgBox "Please enter all data", vbOKOnly, "Incomplete data" 
        Exit Function 
      End If 
   Next a 
  Data Validation
  b = 0b = Val(i(2)) + Val(i(3))If Val(i(1)) \le b Then
     MsgBox "Total green space not equals sum of maintained and non-maintained" & _
      green spaces." & vbNewLine & "Please enter the data again"
      Exit Function 
   End If 
  If Val(i(4)) < Val(i(1)) Then
     MsgBox "Total land area is smaller than total green area." & vbNewLine &
         "Please enter the data again", vbOKOnly, "Data error" 
      Exit Function 
   End If 
 ' Forces the user to select contact info 
  If contact = "" Then
      MsgBox "Please select contact info", vbOKOnly, "Contact not specified" 
      Exit Function 
   End If 
' Find the row location storing these parameters in PrimaryInput 
  For a = 1 To 5
      loc(a) = WorksheetFunction.Match(n(a), Range("B:B"), [0]) 
   Next a 
 This code warns against overwriting Land Use data
  b = 0For a = 1 To 5
     If Cells(loc(a), cols). Value <> "" Then b = b + 1 Next a 
  If b = 5 Then
      LandAns = MsgBox("You are about to overwrite " & site & " Land Use data." _ 
        & vbNewLine & "Do you wish to continue?", vbYesNo, _ 
         "Caution: Data Overwrite") 
      If LandAns = vbNo Then Exit Function 
  Elself (b > 0 And b < 5) Then
     LandAns = MsgBox("Existing database has incomplete land use data for Yr "
        & year & vbNewLine & "Do you wish to overwrite and rectify the problem?", \overline{\phantom{a}} vbYesNo, "Problem: Incomlpete data in database") 
      If LandAns = vbNo Then Exit Function 
   End If 
' Import data intp PrimaryInput and Enter contact into ContactTracking sheet 
  Cells(loc(1), cols) = i(4) - i(1)For a = 2 To 5
     Cells(loc(a), cols) = i(a - 1) Next a
```

```
 Sheets("ContactTracking").Cells(prow, WorksheetFunction.Match(year, _ 
     Range("ContactTracking!3:3"), [0])). Value = Right(contact, (Len(contact) -
     WorksheetFunction.Find(" ", contact))) 
   MsgBox site & " Land Use data are entered sucessfully" 
   Sheets("Interface").Activate 
   Application.ScreenUpdating = True 
  landuse = TrueEnd Function 
Function findraw(n, yr, lastrow) 'Added by Arthur on 7/12/2006 
'To find the row number storing a parameter in RawOutput sheet 
   Dim count As Integer 
  count = 2findraw = 0 Do 
    If (Cells(count, 2) = n And Cells(count, 3) = yr) Then findraw = count
    count = count + 1 Loop Until (findraw > 0 Or count > lastrow) 
' Tells user that the row location cannot be found (name or year not matched) 
   If count > lastrow Then 
     MsgBox "Error to VB Code or RawOutput datasheet." & vbNewLine & n & _ 
      " Indicator name or year of codes and datasheet do not match" 
   End If 
End Function
```
# **Appendix B – WMS Instruction Sheet**

Instruction Sheets for Retrieving Data from Waste Management Services Database - Updated on 6/20/2006 by Arthur Chan

A template (usually an Excel spreadsheet named something like WMS\_InputMod.xls) is prepared for our colleagues at the Waste Management Services to fill out the annual data on campus-wide (except hospital) refuse and recycling data. It simply requires running four existing database queries and pasting the results into the template. There are specific locations within the template where query data should be pasted. These locations are indicated by the labels shown in column A and include "compost", "construction", "recycling", and "reuse". Please note that while you can only add or delete rows for each data section, any additions or deletions of columns will render the file incompatible with the Environmental Data Repository model.

Here are the five simple steps:

**1)** Enter your name and contact information in the first four columns of the worksheet.

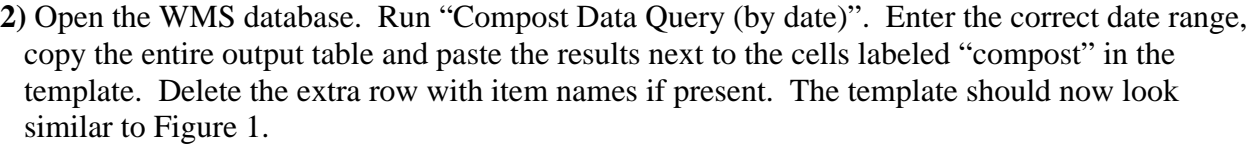

| 5               |         |                       |                |      |                                      |  |
|-----------------|---------|-----------------------|----------------|------|--------------------------------------|--|
| $6\phantom{.}6$ | Compost | Service Location      | Work Request # |      | Total # of Carts   Total # of Pounds |  |
|                 |         | Betsey Barbour        |                |      |                                      |  |
| 7               | compost | House                 | 30029          | 140  | 8101.80003                           |  |
|                 |         |                       |                |      |                                      |  |
| 8               | compost | East Quadrangle 30076 |                | 463  | 25181.32999                          |  |
| 9               | compost | Helen Newberry        | 30029          | 140. | 8101.80003                           |  |
|                 |         | Mary Markley          |                |      |                                      |  |
| 10              | compost | Hall                  | 30128          | 104  | 5837.599995                          |  |
| 11              | compost | Media Union           | 00396R         | 61   | 3387.350001                          |  |
|                 |         | Pierpont              |                |      |                                      |  |
| 12              | compost | Commons               | 01272          | 475  | 26840.12                             |  |
|                 |         | South                 |                |      |                                      |  |
| 13              | compost | Quadrangle            | 30226          | 447  | 26084.10985                          |  |
|                 |         | West                  |                |      |                                      |  |
| 14              | compost | Quadrangle            | 30280          | 600  | 31541.26012                          |  |
| 15              |         |                       |                |      |                                      |  |

**Figure 1: Compost data in template** 

 $N.B.:$ 

a) If there are more items than allowed in the template, please insert a few rows to accommodate the extra items. Inserting rows will not affect the ability of our model to read the template.

- b) Make sure that when a row contains compost data, "compost" has been inserted in column A of that row. Failing to do so will cause errors to the model. In this case, cells A6 to A14 should be filled with "compost".
- c) Columns can not be added or deleted. If the pasted data do not match with the template columns, please contact us immediately. "Service Location" and "Total # of pounds" should be respectively located in column 2 and column 5.
- **3)** Run the "Roll-Off Weight Ticket Query". Enter the correct date range, copy the entire query output table and paste the results directly to the right of the cells labeled "construction" in the template. Delete the extra row with item names if present. The template should now look similar to Figure 2.

| -24 |              |              |                                          |  |
|-----|--------------|--------------|------------------------------------------|--|
| 25  | construction |              | Type of Material   Total Weight (pounds) |  |
| -26 | construction |              |                                          |  |
| -27 | construction | <b>Other</b> | 281201                                   |  |
| -28 | construction | Scrap Metal  | 195260                                   |  |
| -29 | construction | Scrap Wood   | 111580                                   |  |
| 30  | construction | Trash        | 2890640)                                 |  |
|     |              |              |                                          |  |

**Figure 2: Construction waste data section** 

 $N.B.:$ 

- a) Same as step 2. Row 26 can be deleted or left as is, as long as "construction" is inserted in cell A26 in this case.
- b) Same as step 2, except in this case cells A25 to A30 should be filled with "construction".
- c) Similar to step 2, except that "Type of Material" and "Total Weight (pounds)" should be located in column 2 and 3, correspondingly.

The next two queries were constructed by an SNRE/CSS intern in June 2006 to facilitate the data collection process. If they no longer exist in the WMS database, please refer to Appendix 1 and Appendix 2 of this WMS Instruction Sheet in order to rebuild the queries.

**4)** Run the "Recycling Query for OSEH/CSS". Enter the correct date range. Copy the entire query output table and paste the results right next to cells labeled "recycling" in the template. Delete the extra row with item names. The template should look similar to Figure 3.

| э               |           |                  |                   |                      |  |
|-----------------|-----------|------------------|-------------------|----------------------|--|
| 6               | recycling | MaterialType     | ServiceType       | SumOfWeight (pounds) |  |
| 7               | recycling | Mixed Containers | Primary Recycling | 357660               |  |
| 8               | recycling | Other            | Primary Recycling | 28220                |  |
| 9               | recycling | Other            | Secondary         | 79290                |  |
| 10              | recycling | Other            | Trash             | 89300                |  |
| 11              | recycling | Paper            | Primary Recycling | 4190186.6            |  |
| 12              | recycling | Paper            | Secondary         | 42460                |  |
| 13              | recγcling | Scrap Metal      | Primary Recycling | 38880                |  |
| 14              | recycling | Scrap Metal      | Secondary         | 39573                |  |
| 15              | recycling | Scrap Wood       | Secondary         | 15000                |  |
| 16              | recycling | Scrap Wood       | Trash             | 21000                |  |
| 17              | recycling | Trash            | Primary Recycling | 16480                |  |
| 18              | recycling | Trash            | Trash             | 12198210             |  |
| 10 <sub>1</sub> |           |                  |                   |                      |  |

**Figure 3: Recycling data section after pasting** 

### N.B.:

- a) Same as step 2.
- b) Same as step 2, except in this case cells A6 to A18 should be filled with "recycling".
- c) Same as step 2, except that "MaterialType", "ServiceType" and "Sum of Weight" should be located in column 2, 3, and 4, respectively.

**5)** Run "Secondary Materials Query for OSEH/CSS". Enter the correct date range. Copy the whole table and paste the results next to the cells labeled "reuse" in the template. Delete the extra row with item names if it is present. The template should look similar to Figure 4.

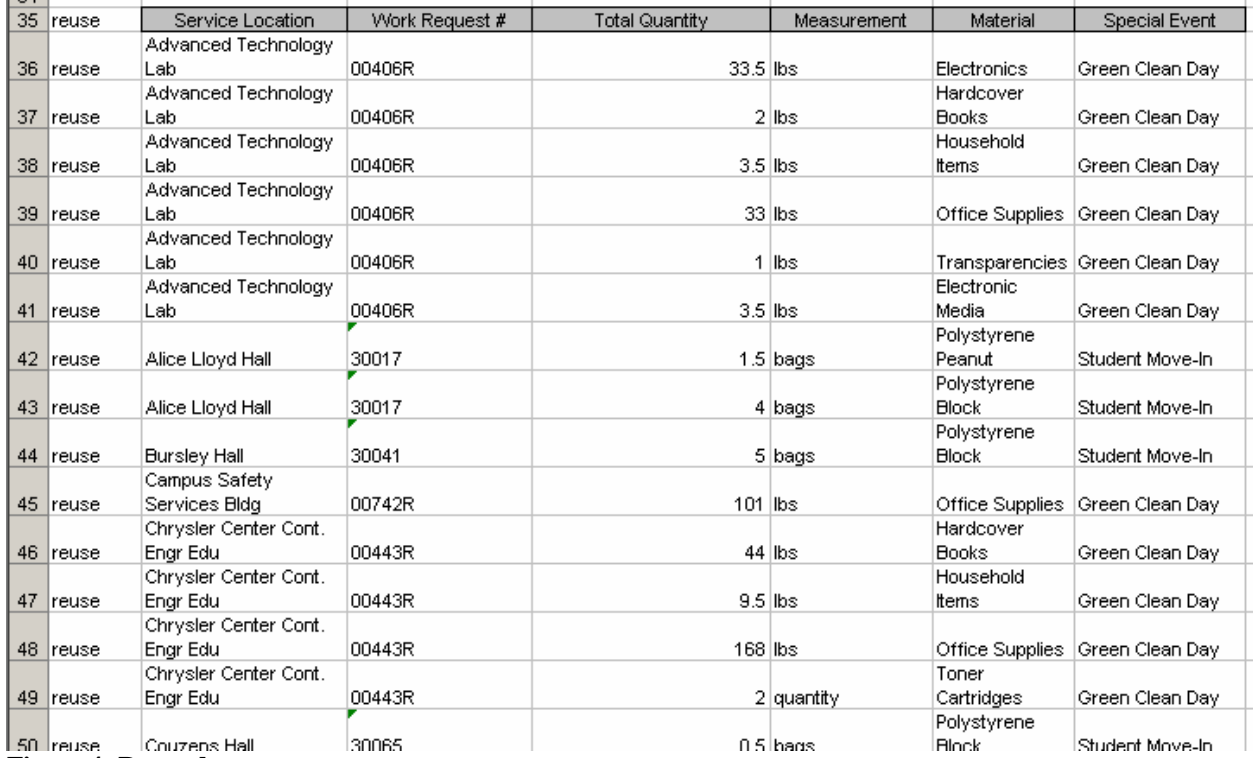

**Figure 4: Reuse data** 

# N.B.:

- a) Same as step 2.
- b) Same as step 2, except that cells A35 to A50 should be filled "reuse".

c) Same as step 2, except that "Total Quantity", "Measurement", and "Material" should be located in column 4, 5 and 6, respectively.

**After pasting all these data into the template and making sure there are no incompatibility issues, you are all set and can send us the template. Thanks for the time and support!!** 

# Appendix 1 – Re-building the Query for Recycling Data

In MS Access, open the WMS database and click on "Create query in Design View". Under the "Table" tab of "Show Table" box, add "Weight Ticket Entry Table" and 2 x "tSecDataItems". Close the "Show Table" box and construct a query that **exactly** matches Figure 5 shown below.

|                                                           | Recycling Query for OSEH/CSS : Select Query                                                                       |                                                               |                                                                  |                                                                                               | $\Box$ D $\times$ |
|-----------------------------------------------------------|----------------------------------------------------------------------------------------------------|---------------------------------------------------------------|------------------------------------------------------------------|-----------------------------------------------------------------------------------------------|-------------------|
| Date<br>$\left  \cdot \right $                            | <b>Weight Ticket Entry</b><br>ServiceTypeID<br>MaterialTypeID<br>LocationDropOffID<br>Compacted CY<br>ll oose CY. | tSecDataItem:<br><b>ItemID</b><br>DescrID<br>Item<br>Inactive | tSecDataIte<br>*<br><b>ItemID</b><br>DescrID<br>Item<br>Inactive |                                                                                               | $\blacktriangle$  |
| Field:<br>Table:<br>Total:<br>Sort:<br>Show:<br>Criteria: | MaterialType: Item<br>tSecDataItems<br>Group By<br>☑                                                              | ServiceType: Item<br>tSecDataItems_1<br>Group By<br>☑         | Weight (pounds)<br>Weight Ticket Entry<br><b>Sum</b><br>☑        | Date<br>Weight Ticket Entry Table<br>Where<br>>=[enter beginning date] And <=[enter end date] | □                 |
| or:                                                       |                                                                                                    |                                                               |                                                                  |                                                                                               |                   |

**Figure 5: "Recycling Query for OSEH/CSS" created with "Weight Ticket Entry" and "tSecDataItems" tables** 

Notice that the sequence of fields must strictly follow Figure 5 for the template to work. Once the query design has been completed, select and run the new query following step 4.

# Appendix 2 – Re-building the Query for Reuse Data

In MS Access, open the WMS database and click on "Create query in Design View". Under the "Table" tab of "Show Table" box, add "Secondary Recycling Items Entry Table", "Work Request Numbers Table" and 3 x "tSecDataItems" tables. Close the "Show Table" box and construct a query that **exactly** matches Figure 6 shown below.

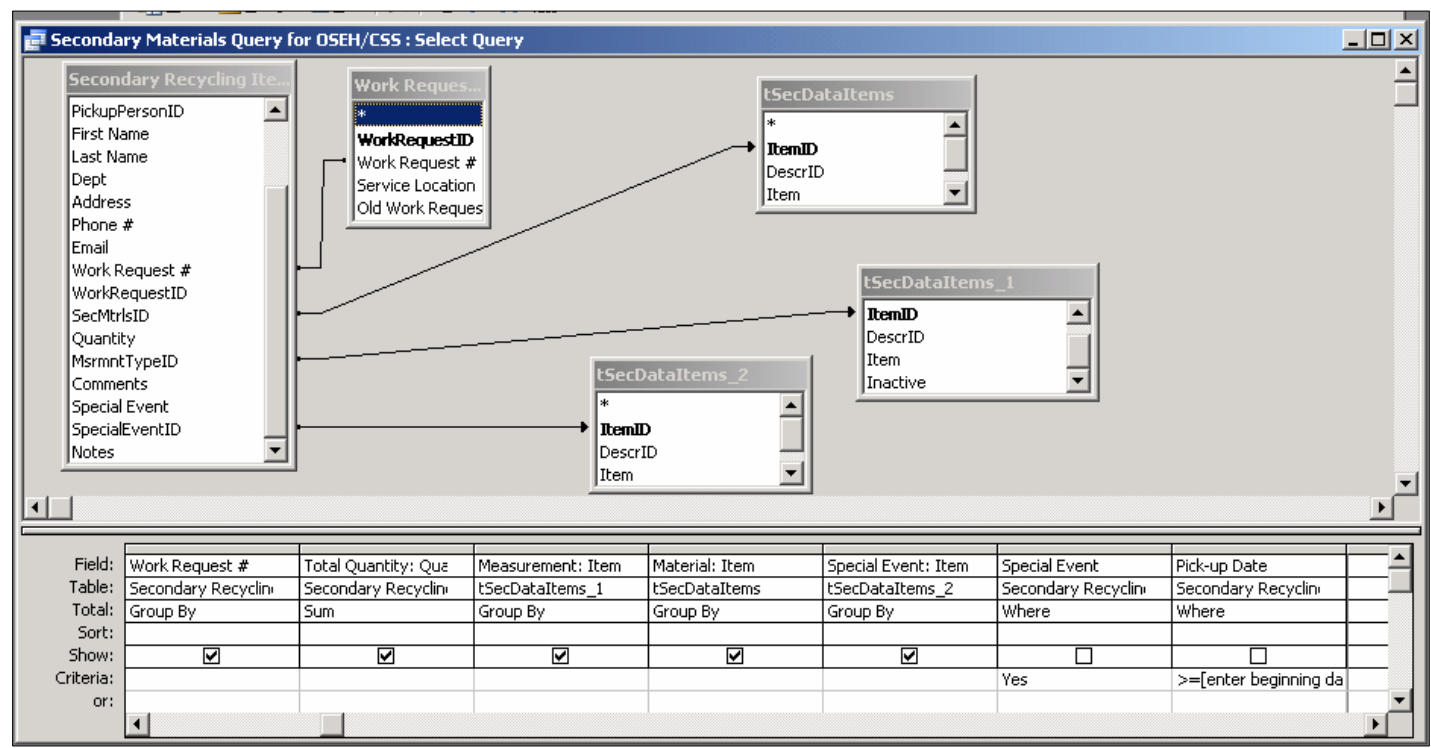

**Figure 6: "Secondary Materials Query for OSEH/CSS" created with "Secondary Recycling Items Entry Table", "Work Request Numbers Table" and "tSecDataItems" tables** 

Notice that the sequence of fields must strictly follow Figure 6 in order for the template to work. Once the query design has been completed, select and run the new query following step 5.